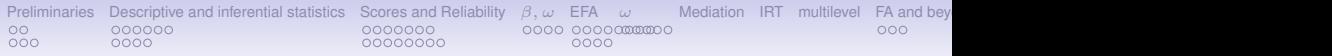

# psych: a general purpose toolkit for personality and psychological research Presented at the Southwestern Psychological Association meeting, San Antonio, Texas April, 2017

William Revelle

Department of Psychology Northwestern University

**NORTHWESTERN UNIVERSITY** 

slides: <http://personality-project.org/r/tutorials/swpa/swpa.pdf>

[Preliminaries](#page-2-0) [Descriptive and inferential statistics](#page-7-0) [Scores and Reliability](#page-17-0)  $β$ , ω [EFA](#page-39-0) [ω](#page-52-0) [Mediation](#page-57-0) [IRT](#page-61-0) [multilevel](#page-66-0) FA and bey  $\circ$ 000000 0000000 0000 00000000000 ooc  $000$ 0000 00000000 0000

# **Outline**

### [Preliminaries](#page-2-0)

[Installing psych and listing all its objects](#page-2-0) [Getting and cleaning data](#page-4-0)

# [Descriptive and inferential statistics](#page-7-0)

[Graphical displays](#page-7-0)

[Some inferential statistics – testing correlations](#page-13-0)

# [Scores and Reliability](#page-17-0)

**[Reliability](#page-17-0)** 

[Scoring Scales](#page-24-0)

# [Alternative estimates of internal consistency:](#page-32-0) α, β, ω*<sup>h</sup>*

[Estimating](#page-35-0) ω*hierarchical* and ω*total* using omega

# [Exploratory Factor Analysis](#page-39-0)

[How many factors are in the mood data](#page-40-0)

[Factor extraction and graphical displays](#page-48-0)

# [Hierarchcial Analysis](#page-52-0)

[Graphical displays of hierarchical analysis](#page-52-0) [Mediation, moderation, and set correlation](#page-57-0)

### [Item Response Theory](#page-61-0)

```
Preliminaries Descriptive and inferential statistics Scores and Reliability β, ω EFA ω Mediation IRT multilevel FA and beyond Tutorials and more help References References
0000000
                                                       00000000
                                                                                         0000
```
# **<u>Installing the psych package (≥ 1.7.3)</u>**

**#if you have not already done so, you first install the package install.packages("psych",dependencies=TRUE)**

```
library(psych) #you need to do this every time you start R
```
**#or automate the library(psych) call #by creating and saving a function**

```
.First <- function() {library(psych)}
```
**quit() #with save option**

```
#start R and psych will be automatically loaded
sessionInfo() #will tell you what version you are using
```

```
Good morning Bill.
Are you ready to have some fun?
> sessionInfo()
R version 3.3.3 Patched (2017-03-06 r72351)
Platform: x86_64-apple-darwin13.4.0 (64-bit)
Running under: macOS Sierra 10.12.3
```

```
locale:
[1] en_US.UTF-8/en_US.UTF-8/en_US.UTF-8/C/en_US.UTF-8/en_US.UTF<sub>7</sub>&
```
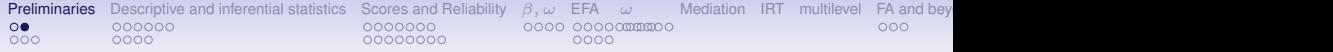

## **Show all the functions in the psych package**

# objects("package:psych")

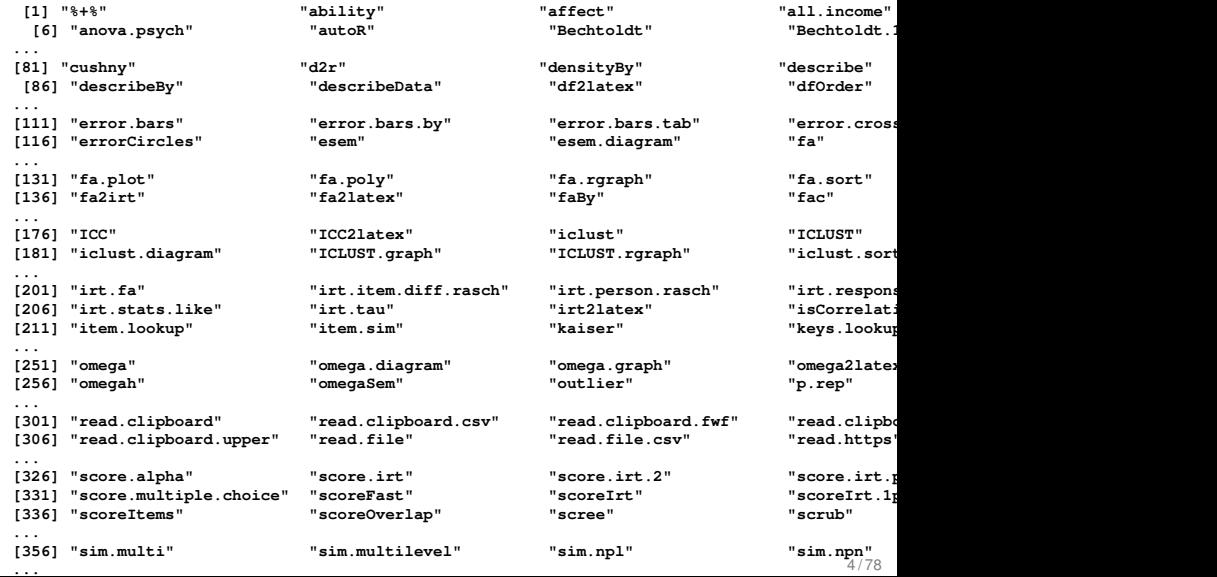

<span id="page-4-0"></span>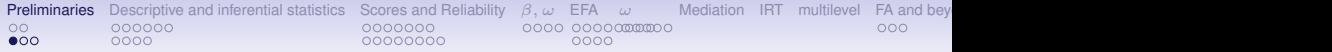

### **Get your data: using** read.file **or** read.clipboard

From a website: define the file name

**R code fn <- "http://personality-project.org/r/datasets/Maps.mixx.msq1.epi.bf.txt" fn #show it to check [1] "http://personality-project.org/r/datasets/Maps.mixx.msq1.epi.bf.txt" mydata <- read.file(fn,header=TRUE)**

From a local file: find the file using read.file **R code > my.data <- read.file() #will open a search window, read the file #depending upon the suffix, will read .sav, .csv, .txt, .rds, .rDa, etc.**

From the clipboard: (first, go to the remote site, copy to the clipboard and then use the read.clipboard function).

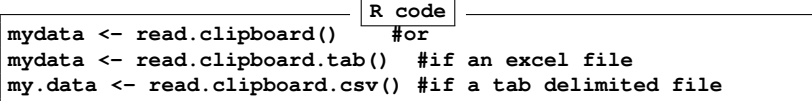

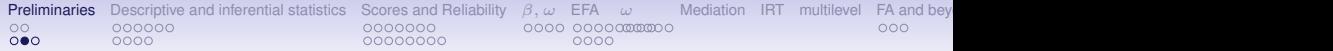

## **Checking the data using** describe

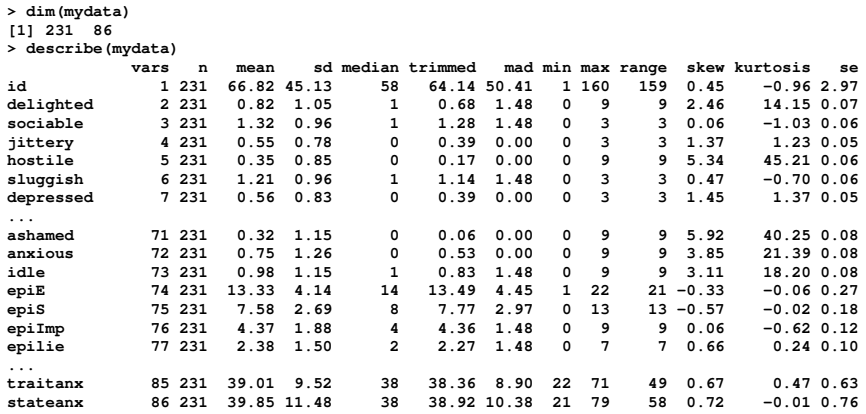

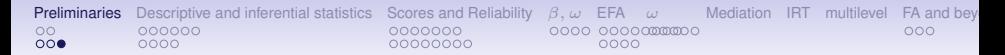

### **Cleaning the data using** scrub

### We want to change 9s in variables 2 - 73 into NA

```
> cleaned <- scrub(mydata,where=2:73,isvalue=9,newvalue=NA)
```

```
> describe(cleaned)
```
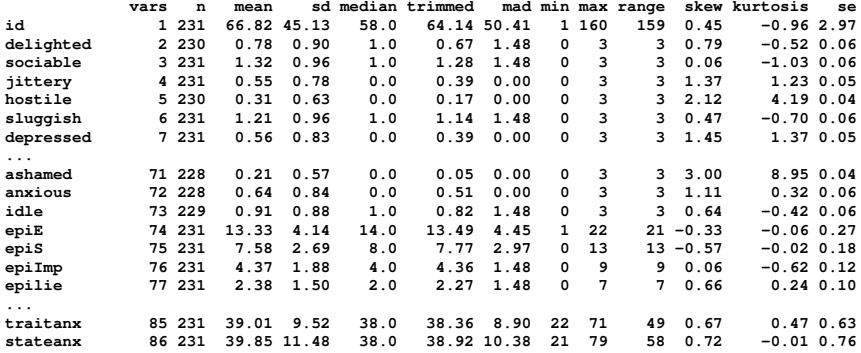

<span id="page-7-0"></span>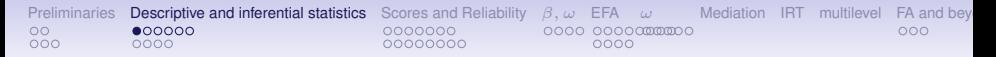

### **Multiple ways to graphically display data**

- 1. box.plots (Core R)
- 2. Violin plots (violinBy in *psych* )
- 3. Scatter Plot Matrix (SPLOM) plots (pairs.panels in *psych*)

First, lets just make a smaller data.frame and then issue two different graphic commands.

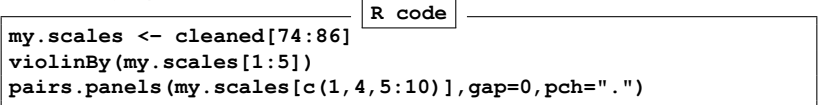

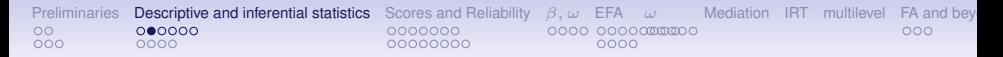

### **Violin Plot** violinBy(my.scales[1:5]**)**

#### **Violin Plot of the EPI data set**

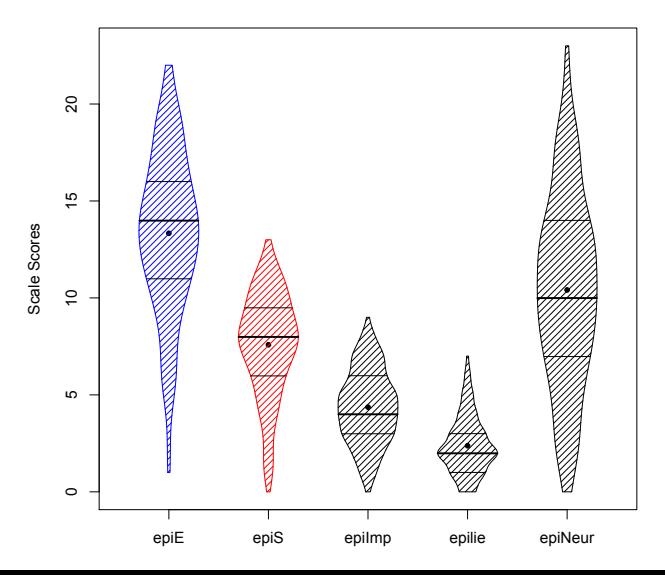

[Preliminaries](#page-2-0) [Descriptive and inferential statistics](#page-7-0) [Scores and Reliability](#page-17-0) [β, ω](#page-32-0) [EFA](#page-39-0) [ω](#page-52-0) [Mediation](#page-57-0) [IRT](#page-61-0) [multilevel](#page-66-0) [FA and beyond](#page-69-0) [Tutorials and more help](#page-77-0) [References](#page-78-0) [References](#page-78-0) 0000000  $000$ 0000 00000000 0000

### **Scatter Plot of Matrices (SPLOM) of select variables**

pairs.panels(my.scales $[c(1,4,5:10)]$ , gap=0, pch=".")

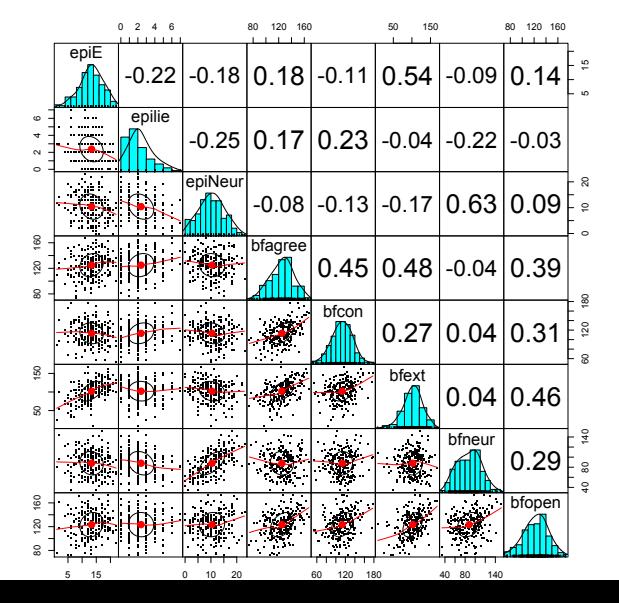

10 / 78

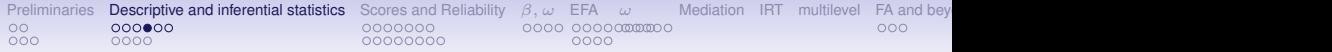

### **Scatter Plot of Matrices (SPLOM) of select variables**

pairs.panels(my.scales[c(1,4,5:10)],gap=0,pch=".",smoother=TRU

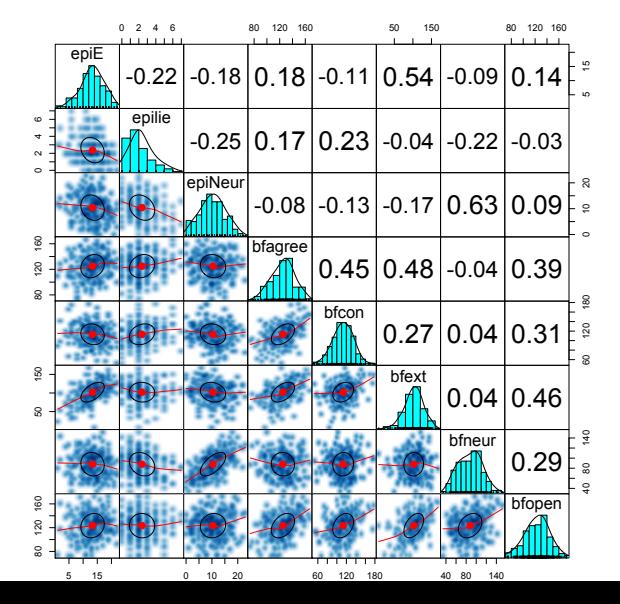

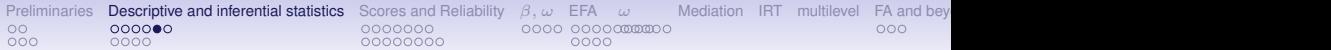

### **Show a table of correlations**

**R code**

 $R \le -$  lowerCor(my.scales[c(1,4,5:10)]) **cor.plot(R,numbers=TRUE)**

**epiE epili epiNr bfagr bfcon bfext bfner bfopn epiE 1.00 epilie -0.22 1.00 epiNeur -0.18 -0.25 1.00 bfagree 0.18 0.17 -0.08 1.00 bfcon -0.11 0.23 -0.13 0.45 1.00 bfext 0.54 -0.04 -0.17 0.48 0.27 1.00 bfneur -0.09 -0.22 0.63 -0.04 0.04 0.04 1.00 bfopen 0.14 -0.03 0.09 0.39 0.31 0.46 0.29 1.00**

Automatically calls the cor and round functions with default parameters and then does a pretty print out using lowerMat. Invisibly returns the full (square) matrix of unrounded values.

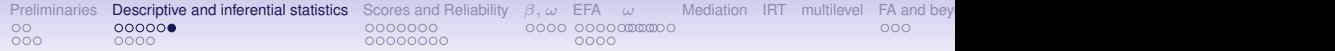

### **A simple heat map using** cor.plot

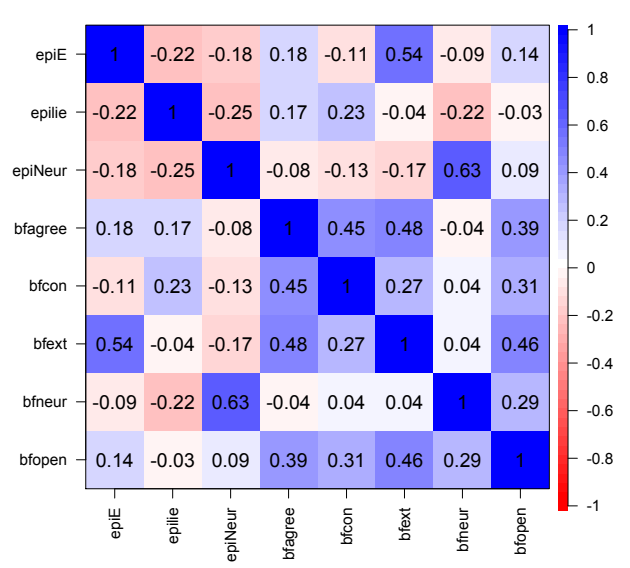

#### **Correlation plot**

<span id="page-13-0"></span>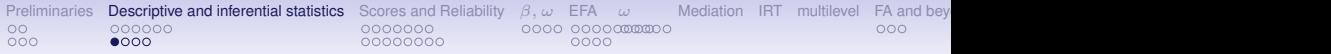

# **Testing and displaying the "significance" of a set of correlations**

- 1. Normal theory corr.test
	- raw probabilities as well as with a Holm adjusted for multiple correlations
- 2. Display these with cor.plot
- 3. Boot strapped confidence intervals based significance using cor.ci
	- Graphic displays correlations scaled by "significance"
	- Graphic displays of probability of correlation using plot.cor.upperLowerCi

```
Code for the next slides
                             R code
corr.test(my.scales[c(1,4,5:10)])
ci <- cor.ci(my.scales[c(1,4,5:10)])
cor.plot.upperLowerCi(ci). #temporarily unavailable -- patch coming i
```
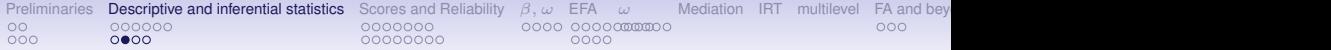

### **Normal theory test of correlations using** corr.test

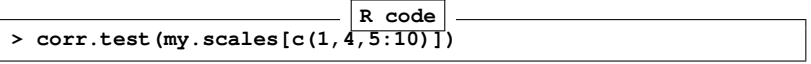

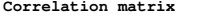

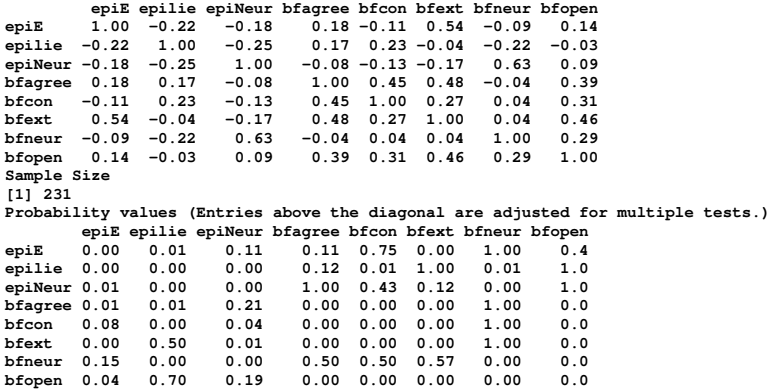

**To see confidence intervals of the correlations, print with the short=FALSE option**

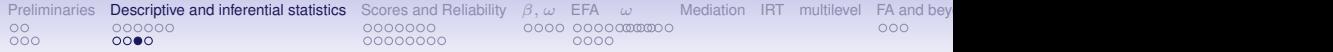

### **Heat map scaled by "significance" using** cor.ci

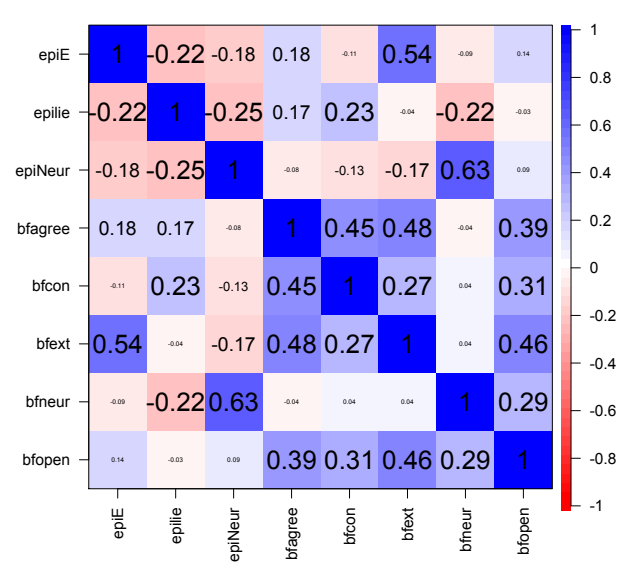

#### **Correlation plot**

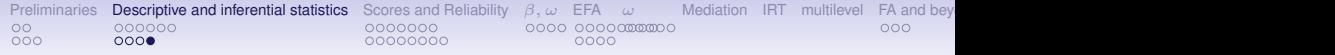

# **Heat map scaled by "significance" show upper and lower bounds–patched in 1.7.4**

**Upper and lower confidence intervals of correlations**

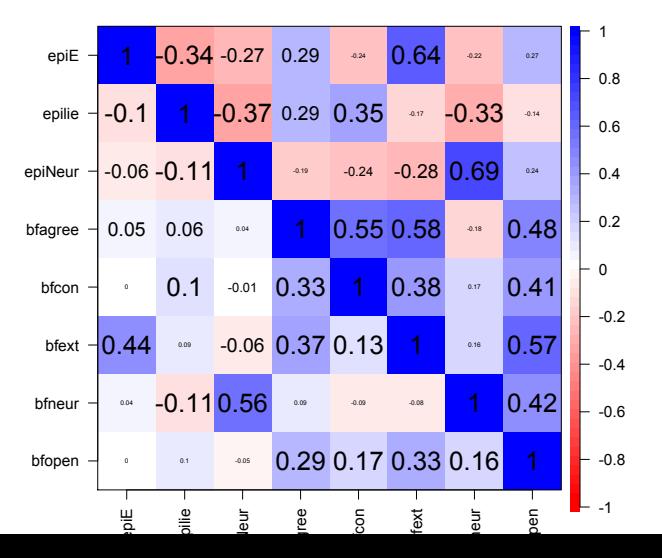

17 / 78

<span id="page-17-0"></span>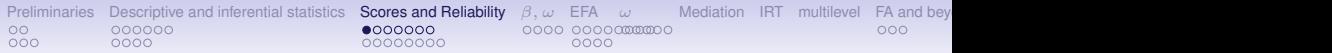

# **Multiple types of reliability**

### 1. Internal consistency estimates

- $\cdot$   $\alpha$ ,  $\lambda$ <sub>6</sub>, use the alpha function
- ω*hierarchical* and ω*total* use the omega function
- 2. IntraClass coefficients
	- ICC
- 3. Rater agreement use kappa function

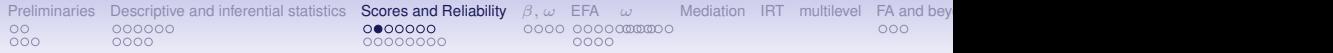

### **For the next examples we will use a built in data set**

- 1. bfi consists of 25 personality items measuring 5 factors as well as some demographics.
- 2. The data were collected as part of the SAPA project and have 2,800 subjects.
- 3. For help on this data set, ?bfi
- 4. To see all of the *psych* data sets: data(package="psych")

[Preliminaries](#page-2-0) [Descriptive and inferential statistics](#page-7-0) [Scores and Reliability](#page-17-0) [β, ω](#page-32-0) [EFA](#page-39-0) [ω](#page-52-0) [Mediation](#page-57-0) [IRT](#page-61-0) [multilevel](#page-66-0) [FA and beyond](#page-69-0) [Tutorials and more help](#page-77-0) [References](#page-78-0) [References](#page-78-0)  $000$ 0000 00000000 0000

# **First, we intentionally misspecify the data**

**alpha(bfi[1:5]) #score the first five items**

**Some items ( A1 ) were negatively correlated with the total scale and probably should be reversed. To do this, run the function again with the 'check.keys=TRUE' option Reliability analysis Call: alpha(x = bfi[1:5]) raw\_alpha std.alpha G6(smc) average\_r S/N ase mean sd 0.43 0.46 0.53 0.15 0.85 0.016 4.2 0.74 lower alpha upper 95% confidence boundaries 0.4 0.43 0.46 Reliability if an item is dropped: raw\_alpha std.alpha G6(smc) average\_r S/N alpha se A1 0.72 0.73 0.67 0.398 2.64 0.0087 A2 0.28 0.30 0.39 0.097 0.43 0.0219 A3 0.18 0.21 0.31 0.061 0.26 0.0249 A4 0.25 0.31 0.44 0.099 0.44 0.0229 A5 0.21 0.24 0.36 0.072 0.31 0.0238 Item statistics n raw.r std.r r.cor r.drop mean sd A1 2784 0.066 0.024 -0.39 -0.31 2.4 1.4 <-- need to rekey this item A2 2773 0.630 0.666 0.58 0.37 4.8 1.2 A3 2774 0.724 0.742 0.72 0.48 4.6 1.3 A4 2781 0.686 0.661 0.50 0.37 4.7 1.5 A5 2784 0.700 0.719 0.64 0.45 4.6 1.3 Non missing response frequency for each item 1 2 3 4 5 6 miss**

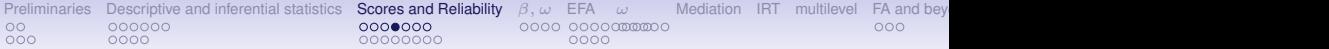

### **Try it again. Turn on automatic reversals. Get the scores**

**R code scores <- alpha(bfi[1:5], check.keys =TRUE)**

```
alpha(bfi[1:5], check.keys =TRUE)
Reliability analysis
Call: alpha(x = bfi[1:5], check.keys = TRUE)
 raw_alpha std.alpha G6(smc) average_r S/N ase mean sd
     0.7 0.71 0.68 0.33 2.5 0.009 4.7 0.9
lower alpha upper 95% confidence boundaries
0.69 0.7 0.72
Reliability if an item is dropped:
   raw_alpha std.alpha G6(smc) average_r S/N alpha se
A1- 0.72 0.73 0.67 0.40 2.6 0.0087
A2 0.62 0.63 0.58 0.29 1.7 0.0119
A3 0.60 0.61 0.56 0.28 1.6 0.0124
A4 0.69 0.69 0.65 0.36 2.3 0.0098
A5 0.64 0.66 0.61 0.32 1.9 0.0111
...
```
**Warning message:**

**In alpha(bfi[1:5], check.keys = TRUE) :**

**Some items were negatively correlated with total scale and were automatically reversed. This is indicated by a negative sign for the variable name.**

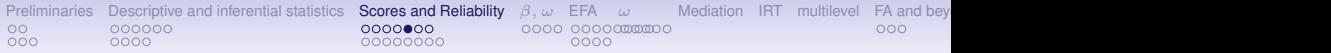

### **R functions will return objects without necessarily telling you**

- 1. The basic logic of R is that you can do lots of calculations, but you might not want all the output.
- 2. The output is there, to be processed by other functions if you want, but you probably don't want to see all of it unless you ask.,
- 3. Thus, alpha returns the scores based upon the scales you asked for, but doesn't show them, because they are so many,
- 4. The str command tells you the structure of an object. The names will just list the names of the objects.

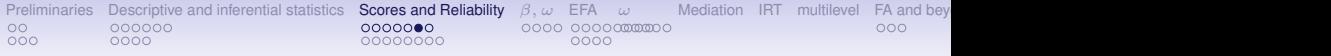

# **names and str of** alpha output

**names(scores) str(scores)**

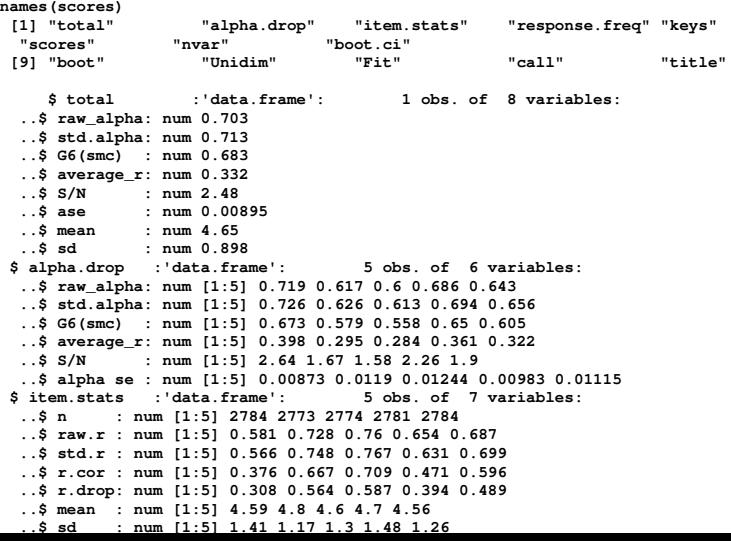

23 / 78

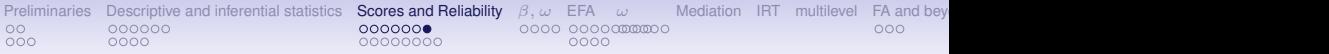

### **One of the objects of** alpha **is the scores object**

**R code**

**describe(scores\$scores)**

But, since there scores for all subjects, but just one score, this is not very interesting.

```
describe(scores$scores)
  vars in mean sd median trimmed mad min max range skew kurte
X1 1 2800 4.65 0.9 4.8 4.73 0.89 1 6 5 -0.76 0.4 0.02
>
```
Note that alpha has the option of doing cumulative scores (adding up items, or scoring in the unit of the items (the default).

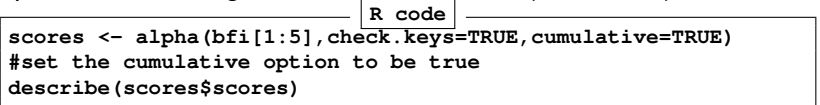

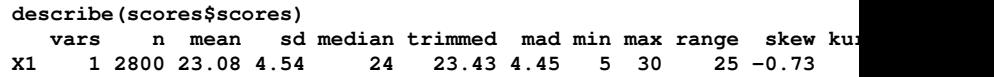

<span id="page-24-0"></span>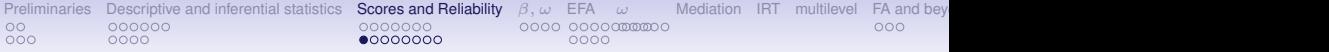

### **Perhaps a more useful case: scoring multiple scales using**

#### scoreItems

First, define the scoring keys, and then call scoreitems Use the msq data set R code

```
keys <- make.keys(msq[1:75],list(
+ EA = c("active", "energetic", "vigorous", "wakeful", "wide.awake", "full.of.pep",
         + "lively", "-sleepy", "-tired", "-drowsy"),
+ TA =c("intense", "jittery", "fearful", "tense", "clutched.up", "-quiet", "-still",
         + "-placid", "-calm", "-at.rest") ,
+ PA =c("active", "excited", "strong", "inspired", "determined", "attentive",
            + "interested", "enthusiastic", "proud", "alert"),
+ NAf =c("jittery", "nervous", "scared", "afraid", "guilty", "ashamed", "distressed",
           + "upset", "hostile", "irritable" ))
+ )
> msq.scores <- scoreItems(keys,msq[1:75])
> msq.scores
```
**all: scoreItems(keys = keys, items = msq[1:75]) (Unstandardized) Alpha: EA TA PA NAf alpha 0.93 0.75 0.92 0.83 Standard errors of unstandardized Alpha: EA TA PA NAf ASE 0.004 0.0082 0.0044 0.0064 Average item correlation: EA TA PA NAf average.r 0.58 0.23 0.52 0.33**

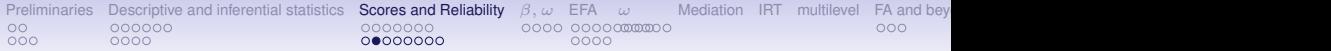

### **Score multiple scales (continued)**

**Standard errors of unstandardized Alpha: EA TA PA NAf ASE 0.004 0.0082 0.0044 0.0064 Average item correlation: EA TA PA NAf average.r 0.58 0.23 0.52 0.33 Guttman 6\* reliability: EA TA PA NAf Lambda.6 0.96 0.82 0.93 0.88 Signal/Noise based upon av.r : EA TA PA NAf Signal/Noise 14 3 11 4.9 Scale intercorrelations corrected for attenuation raw correlations below the diagonal, alpha on the diagonal corrected correlations above the diagonal: EA TA PA NAf EA 0.932 0.29 0.870 -0.069 TA 0.238 0.75 0.226 0.710 PA 0.804 0.19 0.915 0.044 NAf -0.061 0.56 0.039 0.831**

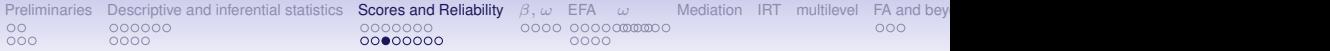

### **More detailed item statistics**

**R code print(msq.scores,short=FALSE)**

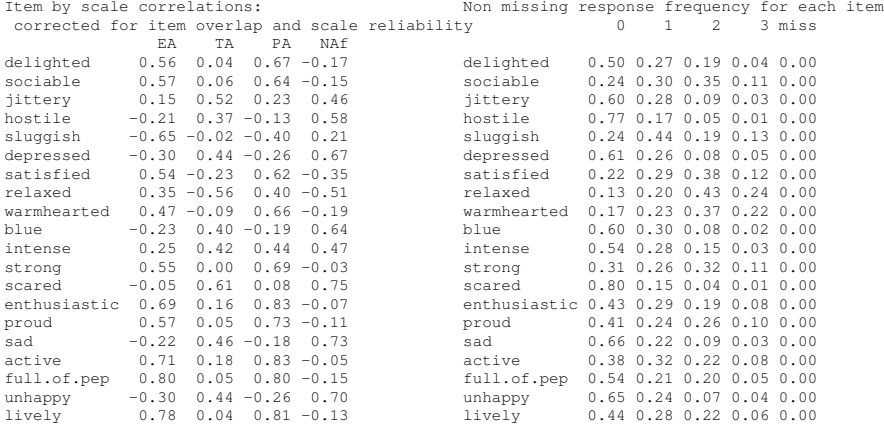

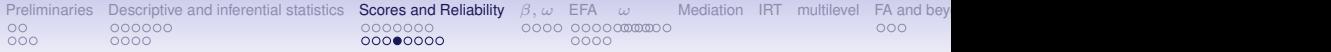

### **Show the SPLOM of the msq scales using** pairs.panels

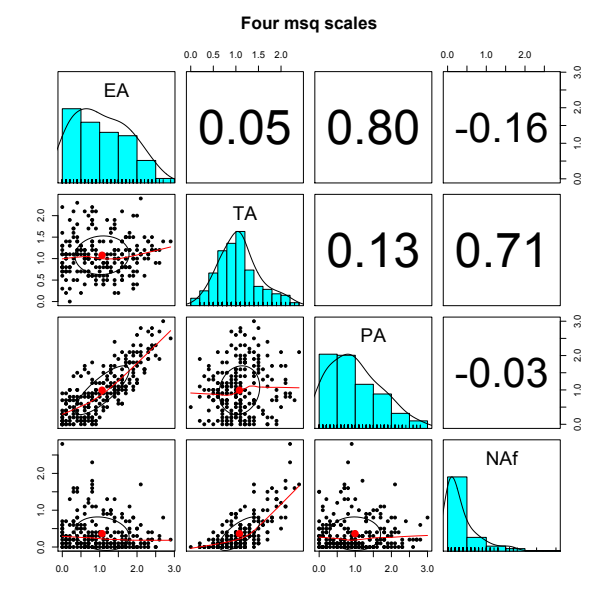

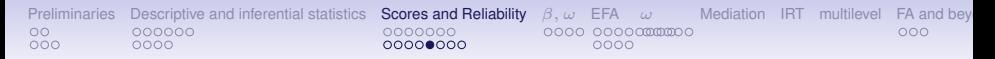

### **But what if we have overlapping scales?**

- 1. Sometimes we are interested in how higher order scales relate to lower order scales.
- 2. The problem is, the items overlap.
- 3. Some people solve this problem by dropping the overlapping items. But this changes the meaning of the scales.
- 4. A fairly straightfoward procedure is estimate the overlapping variances with the best estimate of shared (common) variance, similar to what is done when finding coefficient  $\alpha$ .
- 5. Need to do this on the correlation matrix of the items, not the raw data.
- 6. See ?scoreOverlap

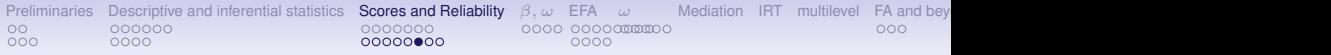

# **Correcting for item overlap using** scoreOverlap

```
small.msq <- msq[ c("active", "energetic", "vigorous", "wakeful", "wi
"full.of.pep", "lively", "sleepy", "tired", "drowsy", "intense", | "jitt<sub>'</sub>
 "tense", "clutched.up", "quiet", "still", "placid", "calm", "at.rest") ]
small.R <- cor(small.msq,use="pairwise")
keys.list <- list(
EA = c("active", "energetic", "vigorous", "wakeful", "wide.awake", "f
       "lively", "-sleepy", "-tired", "-drowsy"),
TA =c("intense", "jittery", "fearful", "tense", "clutched.up", <sup>"</sup>-quie
       "-placid", "-calm", "-at.rest") ,
high.EA = c("active", "energetic", "vigorous", "wakeful", "wide.awake
       "lively"),
low.EA =c("sleepy", "tired", "drowsy"),
lowTA= c("quiet", "still", "placid", "calm", "at.rest"),
highTA = c("intense", "jittery", "fearful", "tense", "clutched.up")
   )
keys <- make.keys(small.R,keys.list)
adjusted.scales <- scoreOverlap(keys.list,small.R)
```
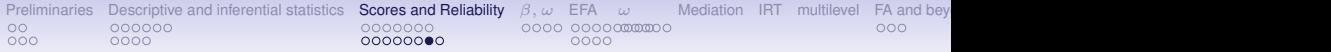

### **Correcting for item overlap using** scoreOverlap**. (continued)**

**Call: scoreOverlap(keys = keys.list, r = small.R) (Standardized) Alpha: EA TA high.EA low.EA lowTA highTA 0.93 0.75 0.94 0.93 0.73 0.76 (Standardized) G6\*: EA TA high.EA low.EA lowTA highTA 0.88 0.68 0.94 0.90 0.73 0.75 Average item correlation: EA TA high.EA low.EA lowTA highTA 0.59 0.23 0.68 0.81 0.35 0.38 Number of items: EA TA high.EA low.EA lowTA highTA 10 10 7 3 5 5 Signal to Noise ratio based upon average r and n EA TA high.EA low.EA lowTA highTA 14.1 3.0 14.8 12.9 2.7 3.1 Scale intercorrelations corrected for item overlap and attenuation adjusted for overlap correlations below the diagonal, alpha on the diagonal corrected correlations above the diagonal:**

**EA TA high.EA low.EA lowTA highTA EA 0.93 0.27 0.965 -0.803 -0.18 0.253 TA 0.23 0.75 0.282 -0.167 -0.81 0.821 high.EA 0.90 0.24 0.937 -0.620 -0.12 0.324 low.EA -0.75 -0.14 -0.579 0.928 0.25 -0.023 lowTA -0.15 -0.60 -0.098 0.204 0.73 -0.335 highTA 0.21 0.62 0.273 -0.019 -0.25 0.757**

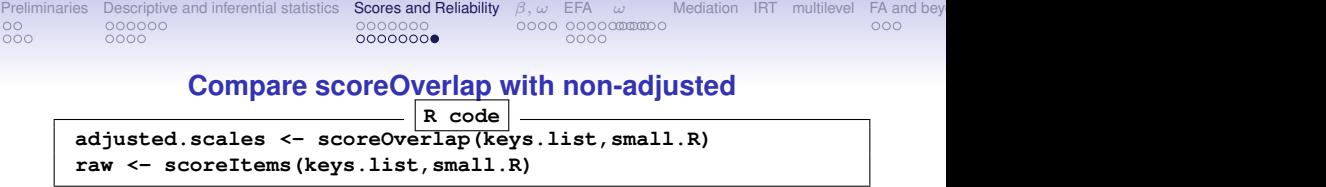

**Scale intercorrelations corrected for item overlap and attenuation adjusted for overlap correlations below the diagonal, alpha on the diagonal corrected correlations above the diagonal:**

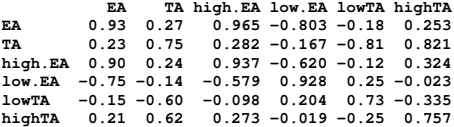

**Scale intercorrelations corrected for attenuation raw correlations below the diagonal, alpha on the diagonal corrected correlations above the diagonal: EA TA high.EA low.EA lowTA highTA EA 0.93 0.27 1.024 -0.848 -0.18 0.253 TA 0.23 0.75 0.282 -0.167 -1.06 1.056 high.EA 0.96 0.24 0.937 -0.620 -0.12 0.324 low.EA -0.79 -0.14 -0.579 0.928 0.25 -0.023 lowTA -0.15 -0.78 -0.098 0.204 0.73 -0.335 highTA 0.21 0.80 0.273 -0.019 -0.25 0.757**

<span id="page-32-0"></span>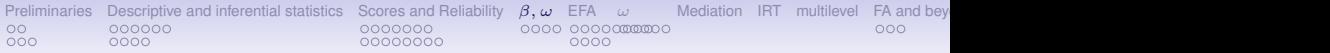

α**,** ω*hierarchical* **and** β **as alternative measures of internal consistency**

- 1.  $\alpha$  as the mean split half reliability
	- alpha to find  $\alpha$
	- splitHalf to find all (if  $n \leq 16$ ) or 10,000 random possible split half reliabilities ( *n* > 16)
- 2. ω*hierarchical* and ω*total* as factor based reliabilities
	- ω*hierarchical* estimates general factor saturation
	- Found using omega and omegaSem
- 3.  $\beta$  as worst split half reliability as an alternative estimate of the general factor saturation.
	- Found using a hierarchical clustering algorithm (iclust).
	- iclust is also useful for scale construction.

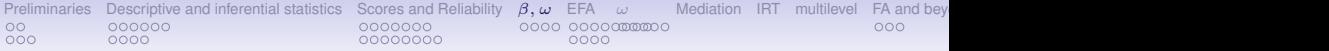

### α **from** alpha **and all split halves found using** splitHalf

Find  $\alpha$  and all split half reliabilities of 5 Agreeableness items and 5 Conscientiousness items from the bfi data set included in *psych*.

```
R code
alpha(bfi[1:10) #find alpha, let it automatically reverse items
splitHalf(bfi[1:10],keys=c(1,9,10)) #reverse 3 items
```

```
Reliability analysis
Call: alpha(x = bfi[1:10])
 raw_alpha std.alpha G6(smc) average_r S/N ase mean sd
     0.73 0.74 0.76 0.22 2.8 0.01 4.5 0.73
lower alpha upper 95% confidence boundaries
0.71 0.73 0.75
Split half reliabilities
Call: splitHalf(r = bfi[1:10], keys = c(1, 9, 10))
Maximum split half reliability (lambda 4) = 0.81
Guttman lambda 6 = 0.76Average split half reliability = 0.73
Guttman lambda 3 (alpha) = 0.74
Minimum split half reliability (beta) = 0.41
```
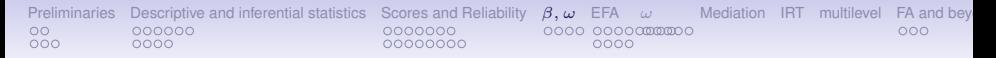

## **All possible spit halves of 5 agreeableness and 5 conscientiousness items. Note the one worst one! This is not one construct.**

**All split half reliabilities of bfi[1:10]**

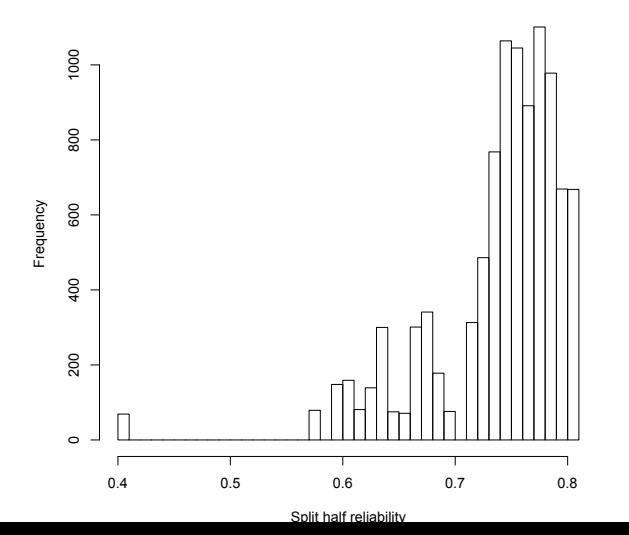

<span id="page-35-0"></span>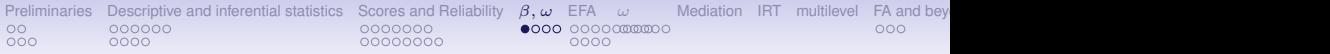

# **Using the omega function**

**omega(ability,4)**

#### **Omega**

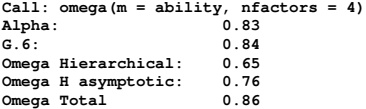

#### **Schmid Leiman Factor loadings greater than 0.2**

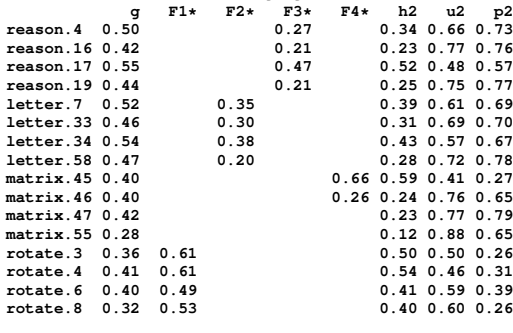

**With eigenvalues of: g F1\* F2\* F3\* F4\* 3.04 1.32 0.46 0.42 0.55**
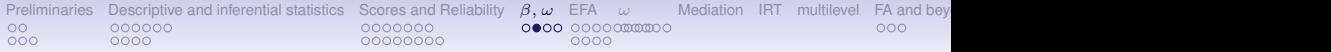

### **16 ability items from the International Cognitive Ability Resource general abilty and 4 subfactors of ICAR data**

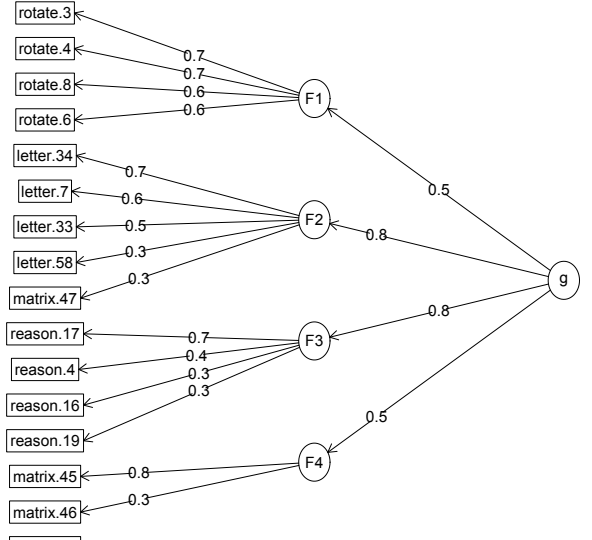

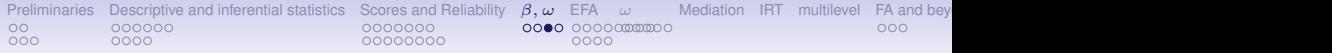

### **Schmid Leiman transformation of 16 ability items from ICAR**

### **general abilty and 4 subfactors of ICAR data**

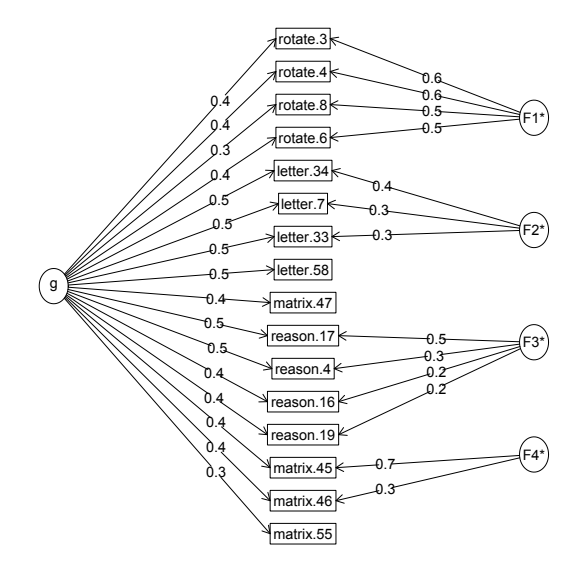

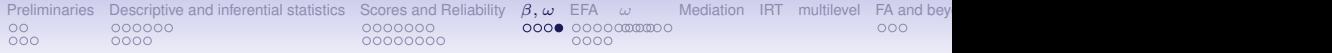

### **Hierarchical clustering of 16 ICAR ability items:** iclust**(ability)**

**Hierarchical clustering of 16 ability items using iclust**

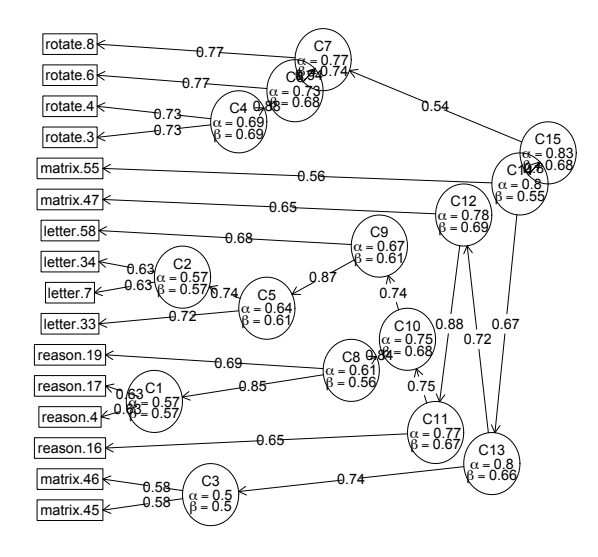

<span id="page-39-0"></span>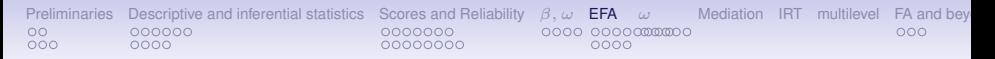

# **Exploratory Factor Analysis**

- 1. How many factors: an unsolved problem
	- Parallel analysis, MAPS, VSS, BIC, RMSEA, etc. available in nfactors and fa.parallel
- 2. Factor extraction algorithms available in the fa function
	- maximum likelihood, minimum residual, principal factor, ...
- 3. Factor rotation procedures are done using *GPArotation* package
	- orthogonal: varimax, quartimax, bifactor, ...
	- oblique: oblimin, geomin, biquartimin, ...
- 4. Displaying the solutions using fa.plot

Note, that EFA is not the same as Principal Components Analysis and the two should not be confused.

1. PCA done using principal

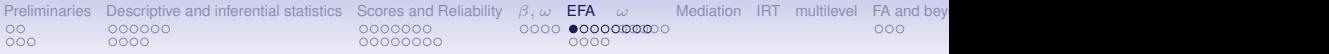

# **The number of factors problem is easy and hard**

No best rule, one worst rule

"Solving the number of factors problem is easy, I do it everyday before breakfast. But knowing the right solution is harder." (Henry Kaiser)

- 1. Parallel analysis (Extract factors until the eigen values are less than those of a random matrix).
	- Although a good rule for 100-500 subjects, this will not do as well with many (>1000) subjects.
- 2. Velicer's Mininum Average Partial (MAP) is pretty good
- 3. For items, the Very Simple Structure (VSS) criterion is pretty good.
- 4. Multiple statistical tests, many have problems with sample size.
	- If you want few factors, run few subjects
	- If you want many factors, run many subjects
- 5. One worst rule is the eigen value of 1.0 rule.

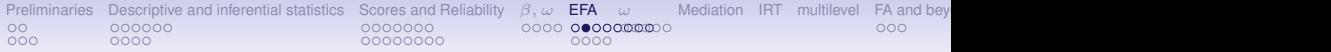

# **What about parallel analysis? Pearson R or polychoric** ρ**?**

Of the raw (Pearson) correlations compared to the polychoric correlations

```
R code
> fa.parallel(cleaned[2:73])
Parallel analysis suggests that the number of factors = 5
                   and the number of components = 5
 #use polychoric correlations
fa.parallel(cleaned[2:73],cor="poly")
> fa.parallel(cleaned[2:73],cor="poly")
some warnings are issued
The items do not have an equal number of response
             alternatives, global set to FALSE
Parallel analysis suggests that the number of factors = 4
                 and the number of components = 4
Warning message:
In cor.smooth(mat) : Matrix was not positive definite,
             smoothing was done
>
```
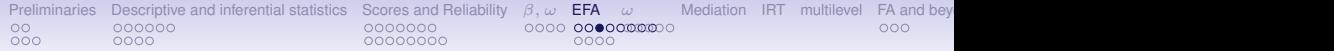

### **Parallel analysis with Pearson correlations**

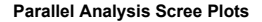

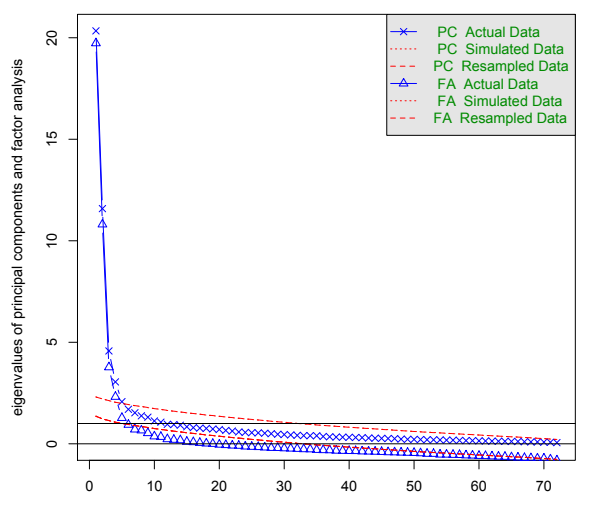

Factor/Component Number

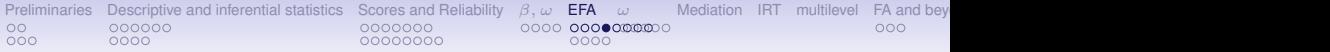

### **Parallel analysis with polychoric correlations (takes somewhat longer)**

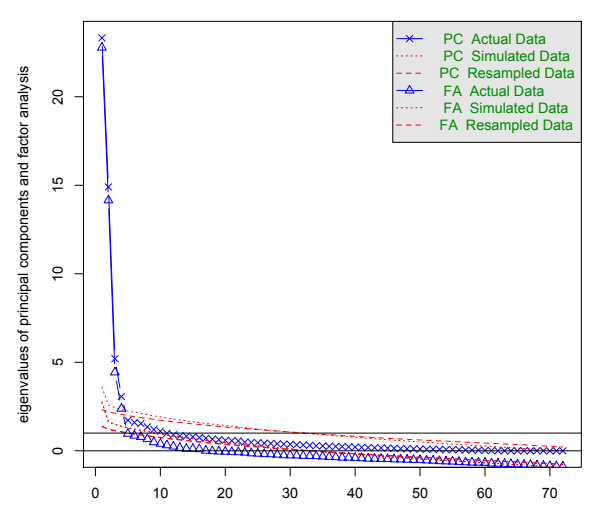

**Parallel Analysis Scree Plots**

Factor/Component Number

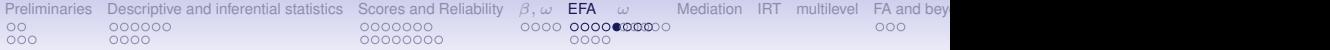

### **How many factors: what does** nfactors **tell us?**

**> nfactors(cleaned[2:73])**

#### **Number of factors**

Call:  $vss(x = x, n = n, rotate = rotate, diaqonal = diaqonal, fm = fm,$ **n.obs = n.obs, plot = FALSE, title = title, use = use, cor = cor) VSS complexity 1 achieves a maximimum of 0.74 with 2 factors VSS complexity 2 achieves a maximimum of 0.91 with 3 factors The Velicer MAP achieves a minimum of 0.01 with 9 factors Empirical BIC achieves a minimum of -10081.25 with 6 factors Sample Size adjusted BIC achieves a minimum of -1843.62 with 11 factors**

#### **Statistics by number of factors**

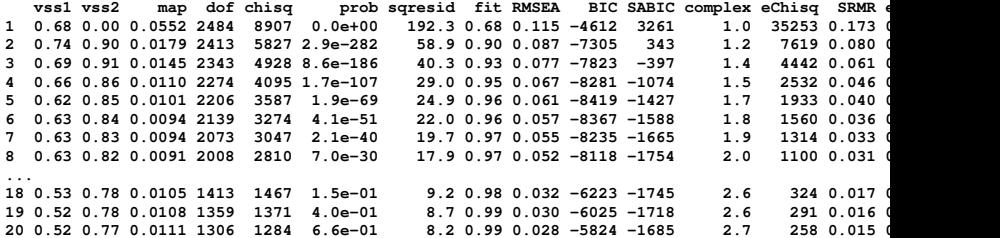

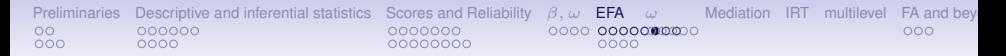

### **The number of factors from** nfactors

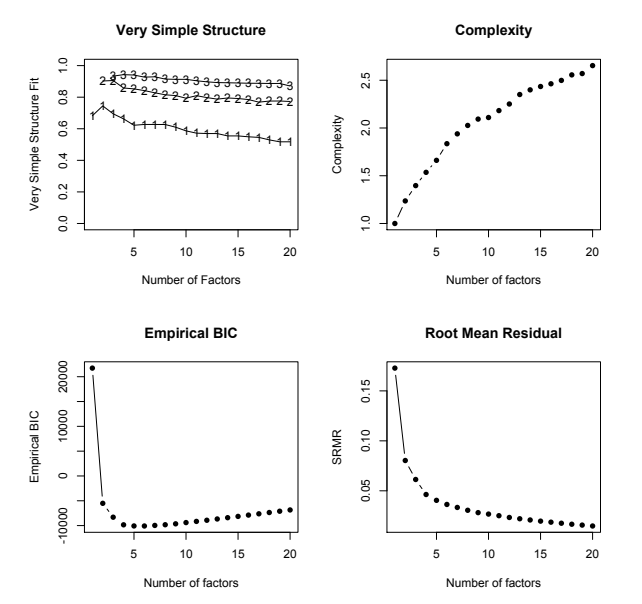

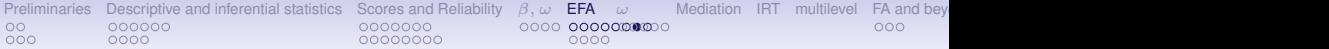

### **What if we use polychoric correlations**

**> nfactors(cleaned[2:73],cor="poly") The items do not have an equal number of response alternatives, global set to FALSE**

**Number of factors** Call:  $\text{vs}(x = x, n = n, \text{rotate} = \text{rotate}, \text{diagonal} = \text{diagonal}, \text{fm} = \text{fm},$ **n.obs = n.obs, plot = FALSE, title = title, use = use, cor = cor) VSS complexity 1 achieves a maximimum of 0.76 with 2 factors VSS complexity 2 achieves a maximimum of 0.93 with 2 factors The Velicer MAP achieves a minimum of 0.02 with 9 factors Empirical BIC achieves a minimum of -9764.2 with 5 factors Sample Size adjusted BIC achieves a minimum of 39801.49 with 20 factors**

#### **Statistics by number of factors**

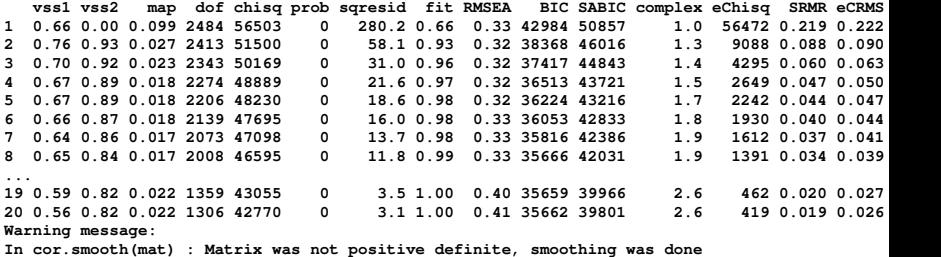

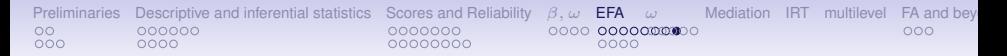

### **The number of factors from** nfactors

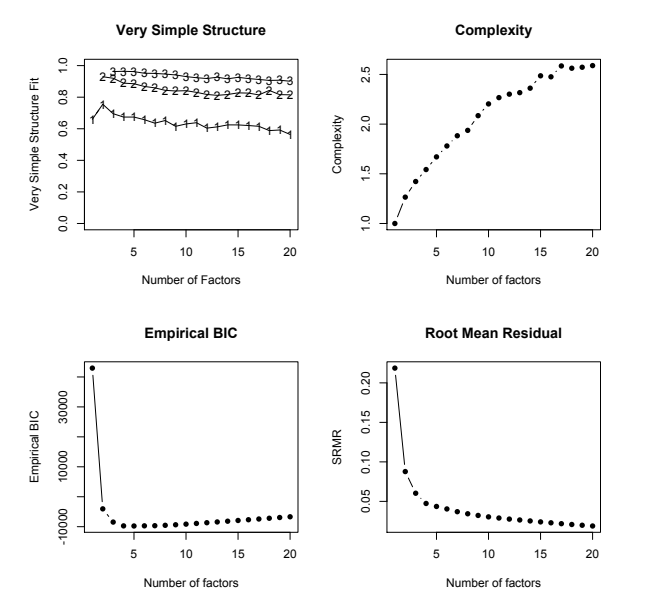

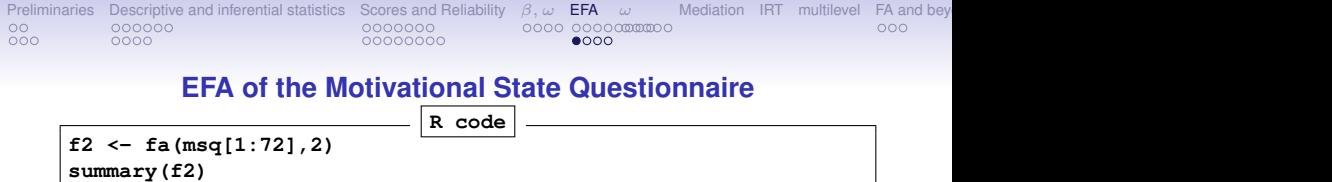

**ummary(f2)**

```
Factor analysis with Call: fa(r = msg[1:72], nfactors = 2)
```
**Test of the hypothesis that 2 factors are sufficient.** The degrees of freedom for the model is 2413 and the objective fun The number of observations was 3896 with Chi Square =  $67730.13$ 

**The root mean square of the residuals (RMSA) is 0.09 The df corrected root mean square of the residuals is 0.09**

```
Tucker Lewis Index of factoring reliability = 0.637
RMSEA index = 0.083 and the 90 % confidence intervals are 0.083BIC = 47780.16
 With factor correlations of
     MR1 MR2
MR1 1.00 -0.13
MR2 -0.13 1.00
```
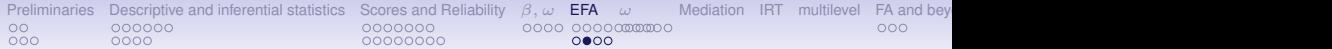

### **Show the factors, sorted by factor loadings**

```
> print(f2,sort=TRUE)
Factor Analysis using method = minres
Call: fa(r = msq[1:72], nfactors = 2, cor = "poly")
Standardized loadings (pattern matrix) based upon correlation matrix
           item MR1 MR2 h2 u2 com
lively 20 0.89 -0.05 0.811 0.19 1.0
energetic 55 0.89 0.05 0.789 0.21 1.0
full.of.pep 18 0.89 -0.05 0.800 0.20 1.0
...
sluggish 5 -0.52 0.22 0.348 0.65 1.4
sleepy 59 -0.48 0.15 0.274 0.73 1.2
tired 28 -0.45 0.23 0.285 0.71 1.5
drowsy 51 -0.40 0.13 0.189 0.81 1.2
...
tense 69 0.14 0.85 0.714 0.29 1.1
frustrated 65 -0.10 0.83 0.718 0.28 1.0
ashamed 70 0.12 0.83 0.676 0.32 1.0
upset 48 -0.13 0.82 0.714 0.29 1.1
...
relaxed 8 0.44 -0.52 0.519 0.48 1.9
calm 50 0.26 -0.50 0.354 0.65 1.5
at.rest 26 0.38 -0.43 0.378 0.62 2.0
...
                     MR1 MR2
SS loadings 21.07 17.15
Proportion Var 0.29 0.24
```
**Cumulative Var 0.29 0.53 Proportion Explained 0.55 0.45 Cumulative Proportion 0.55 1.00**

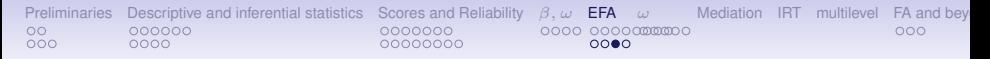

# **fa.plot(f2,labels=colnames(msq[1:72]),cex=.5,title="2 dimensions of the Motivational State Questionnaire")**

**2 dimensions of the Motivational State Questionnaire**

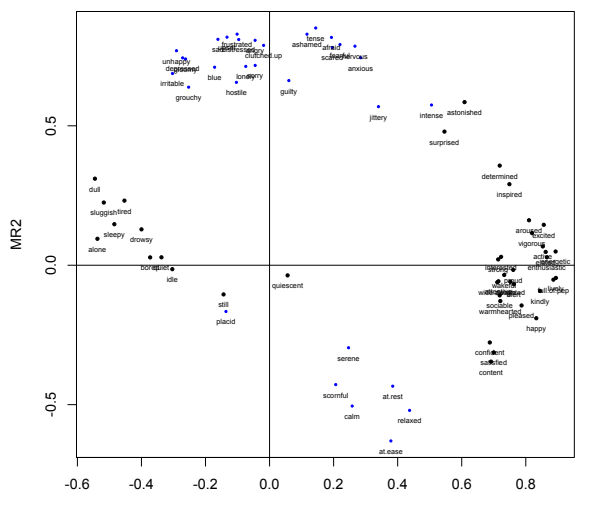

MR1

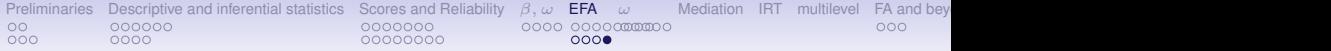

# **Convert to and sort polar coordinates** round(polar(f2),2)

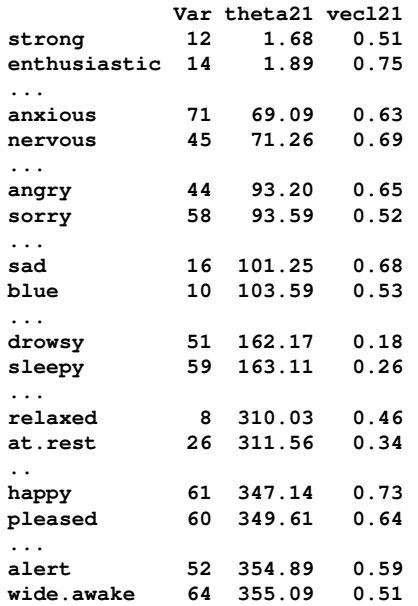

<span id="page-52-0"></span>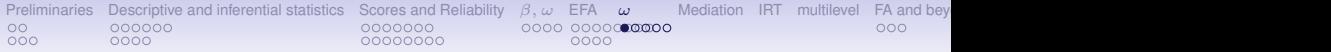

### **16 ability items from the International Cognitive Ability Resource general abilty and 4 subfactors of ICAR data**

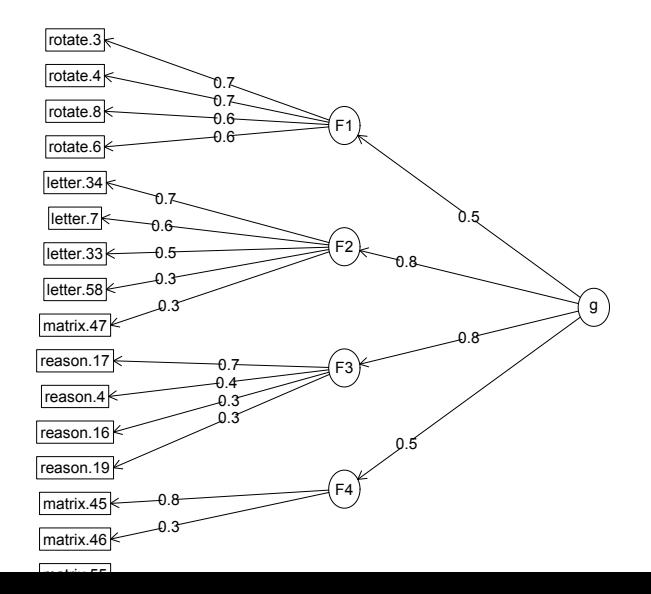

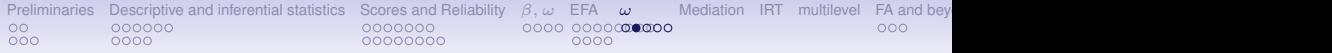

## **Schmid Leiman transformation of 16 ability items from ICAR**

### **general abilty and 4 subfactors of ICAR data**

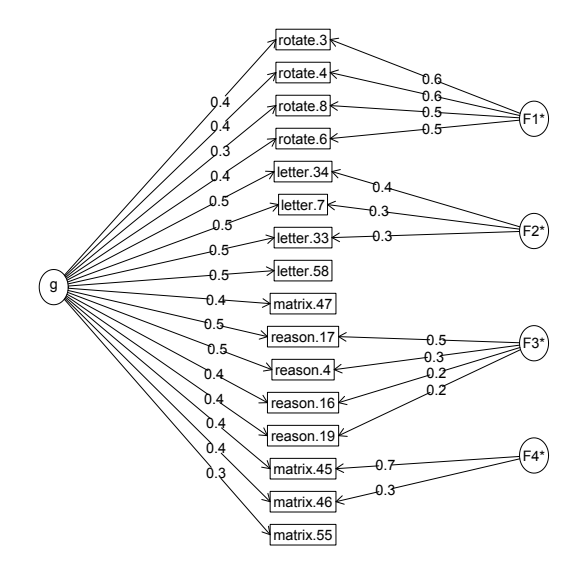

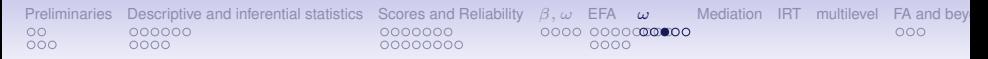

# **More types of reliability**

- 1.  $\alpha$  is a hodgepodge ratio of general factor and group factor reliability
- 2. ω*<sup>h</sup>* (omega hierarchical) is an estimate of the general factor variance of a test
- 3. ω*<sup>t</sup>* (omega total) is an estimate of the total reliable variance of a test
- 4. When do we use these?
	- When estimating how much of a test measures one thing. *omega<sup>h</sup>*
	- When estimating what is the total reliable variance in a test (when adjusting for test reliability in an SEM context)

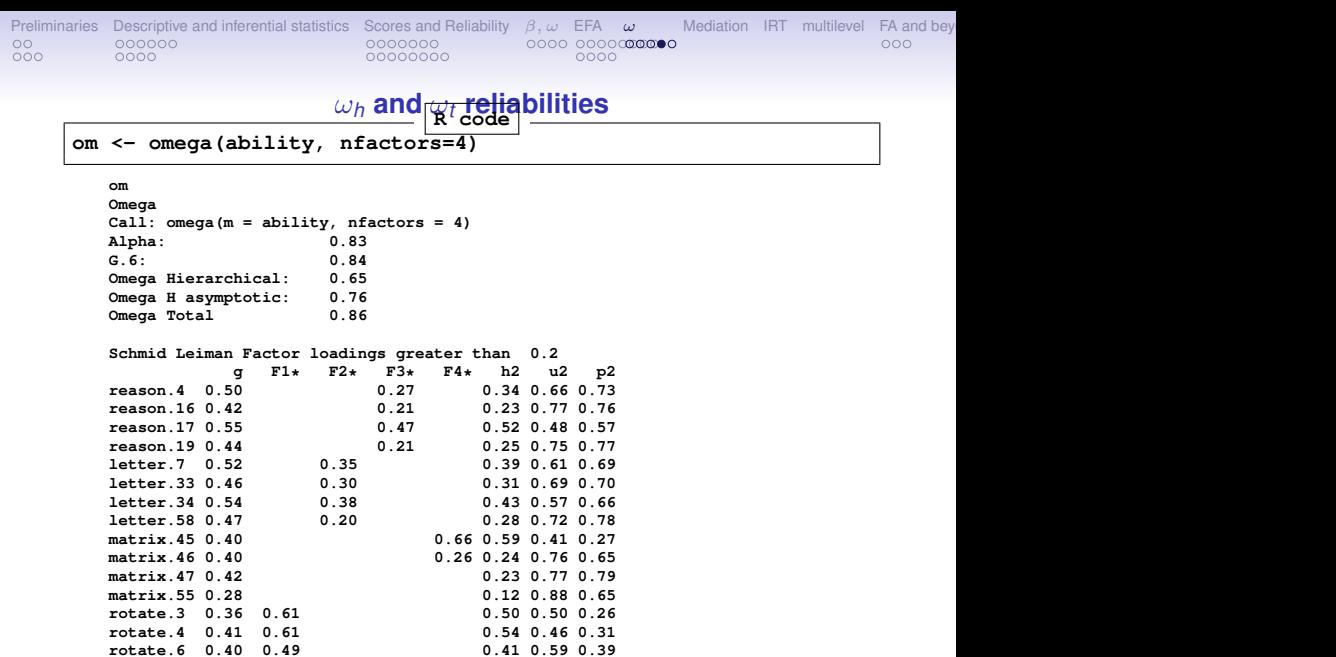

**rotate.6 0.40 0.49 0.41 0.59 0.39**

**rotate.8 0.32 0.53 0.40 0.60 0.26**

[Preliminaries](#page-2-0) [Descriptive and inferential statistics](#page-7-0) [Scores and Reliability](#page-17-0) [β, ω](#page-32-0) [EFA](#page-39-0) [ω](#page-52-0) [Mediation](#page-57-0) [IRT](#page-61-0) [multilevel](#page-66-0) [FA and beyond](#page-69-0) [Tutorials and more help](#page-77-0) [References](#page-78-0) [References](#page-78-0)  $000 0000$ 00000000  $0000$ 

### ω **continued**

**With eigenvalues of: g F1\* F2\* F3\* F4\* 3.04 1.32 0.46 0.42 0.55**

**general/max 2.3 max/min = 3.17 mean percent general = 0.58 with sd = 0.2 and cv of 0.35 Explained Common Variance of the general factor = 0.53**

**The degrees of freedom are 62 and the fit is 0.05 The number of observations was 1525 with Chi Square = 70.19 with prob < 0.22 The root mean square of the residuals is 0.01 The df corrected root mean square of the residuals is 0.02 RMSEA index = 0.009 and the 90 % confidence intervals are 0 0.014 BIC = -384.25**

**Compare this with the adequacy of just a general factor and no group factors The degrees of freedom for just the general factor are 104 and the fit is 0.78 The number of observations was 1525 with Chi Square = 1186.18 with prob < 5e-183 The root mean square of the residuals is 0.09 The df corrected root mean square of the residuals is 0.09**

**RMSEA index = 0.083 and the 90 % confidence intervals are 0.078 0.085 BIC = 423.88**

**Measures of factor score adequacy**

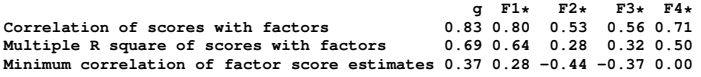

**Total, General and Subset omega for each subset g F1\* F2\* F3\* F4\* Omega total for total scores and subscales 0.86 0.77 0.69 0.64 0.53**

57 / 78

<span id="page-57-0"></span>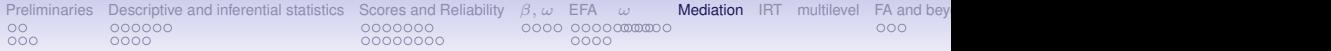

# **Data set from Preacher and Hayes**

```
# from Preacher and Hayes (2004)
sobel <- structure(list(SATIS = c(-0.59, 1.3, 0.02, 0.01, 0.79, -0.35,
-0.03, 1.75, -0.8, -1.2, -1.27, 0.7, -1.59, 0.68, -0.39, 1.33,
...
"Therapy", "Attributional Positivity"), .Names = c("SATIS", "THERAPY",
"ATTRIB")))
#n.iter set to 50 (instead of default of 5000) for speed of example
mediate(1,2,3,sobel,n.iter=50) #The example in Preacher and Hayes
```
**The DV (Y) was SATIS . The IV (X) was THERAPY . The mediating variable(s) = ATTRIB .**

```
Total Direct effect(c) of THERAPY on SATIS = 0.76 S.E. = 0.31 t direct = 2.5Direct effect (c') of THERAPY on SATIS removing ATRIB = 0.43 S.E. = 0.32 t dIndirect effect (ab) of THERAPY on SATIS through ATTRIB = 0.33
Mean bootstrapped indirect effect = 0.31 with standard error = 0.16 Lower CI = 0.07R2 of model = 0.31
To see the longer output, specify short = FALSE in the print statement
```
**Full output**

**Total effect estimates (c) SATIS se t Prob THERAPY 0.76 0.31 2.5 0.0186**

**Direct effect estimates (c') SATIS se t Prob THERAPY 0.43 0.32 1.35 0.190 ATTRIB 0.40 0.18 2.23 0.034**

**'a' effect estimates THERAPY se t Prob ATTRIB 0.82 0.3 2.74 0.0106**

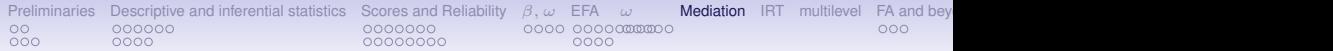

# **The Preacher mediation example**

### **Mediation model**

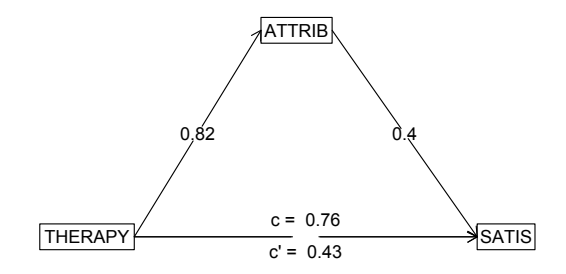

```
Preliminaries Descriptive and inferential statistics Scores and Reliability β, ω EFA ω Mediation IRT multilevel FA and beyond Tutorials and more help References References
000 -0000
                                                         00000000
                                                                                           0000
```
## **Take the data example from Hayes**

```
C.pmi <- structure(c(0.251232840197254, 0.119718779155005, 0.157470345195255,
0.124533519925363, 0.03052112488338, 0.0734039717446355, 0.119718779155005,
...
33.6509729441557), .Dim = c(6L, 6L), .Dimnames = list(c("cond",
"pmi", "import", "reaction", "gender", "age"), c("cond", "pmi",
"import", "reaction", "gender", "age")))
#n.iter set to 50 (instead of default of 5000) for speed of example
mediate(y="reaction",x = "cond",m=c("pmi","import"),data=C.pmi,n.obs=123,n.iter=50)
```

```
Call: mediate(y = "reaction", x = "cond", m = c("pmi", "import"), data = C.pmi,
    n.obs = 123, n.iter = 50)
```
**The DV (Y) was reaction . The IV (X) was cond . The mediating variable(s) = pmi import .**

```
Total Direct effect(c) of cond on reaction = 0.5 S.E. = 0.28 t direct = 1.79Direct effect (c') of cond on reaction removing pmi import = 0.1 S.E. = 0.24 t
Indirect effect (ab) of cond on reaction through pmi import = 0.39
Mean bootstrapped indirect effect = 0.7 with standard error = 0.17 Lower CI = 0.39
R2 of model = 0.33
To see the longer output, specify short = FALSE in the print statement
```
**Full output**

```
Total effect estimates (c)
    reaction se t Prob
cond 0.5 0.28 1.79 0.0766
```

```
Direct effect estimates (c')
     reaction se t Prob
cond 0.10 0.24 0.43 6.66e-01
```
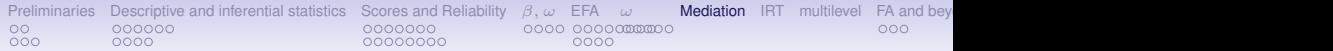

# **The Hayes example mediation**

### **Mediation model**

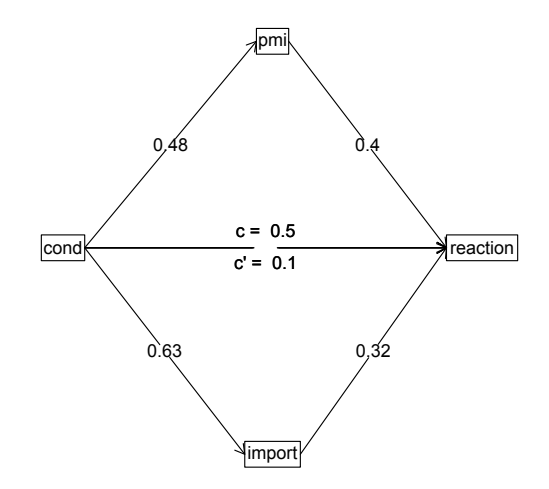

<span id="page-61-0"></span>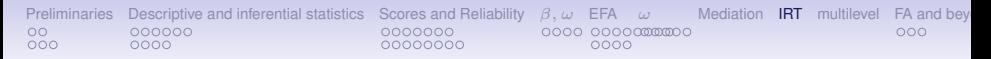

# **The "New" Psychometrics**

- 1. Classical Test theory examines responses assuming items are equivalent, or at least congeneric equivalent
- 2. Item Response Theory models item difficulty as well as item discrimination
- 3. Although seemingly very different models, factor analysis of categorical items (using tetrachoric or polychoric correlations is equivalent to IRT 2 PL models.
- 4. Rasch model is just a 1 PL model where items differ in difficulty, but not discrimination.
- 5. 2PL has difficultly and discrimination estimated from factor analysis of tetrachoric/polychoric items.

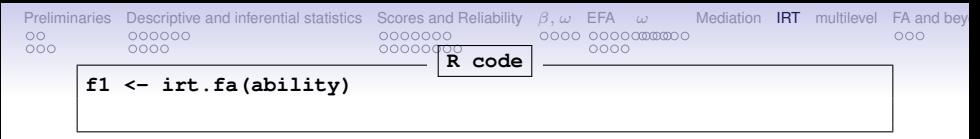

**f1 <- irt.fa(ability)**

```
> f1
```
**Item Response Analysis using Factor Analysis**

```
Call: irt.fa(x = ability)
Item Response Analysis using Factor Analysis
```

```
Summary information by factor and item
Factor = 1
```
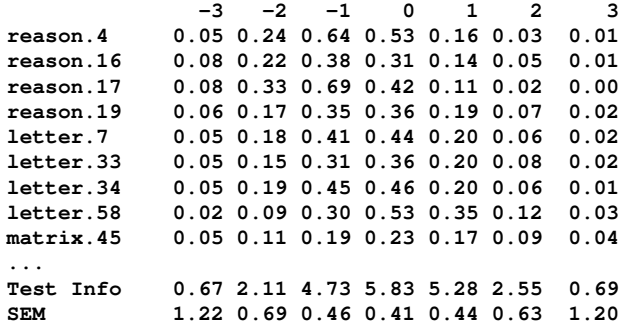

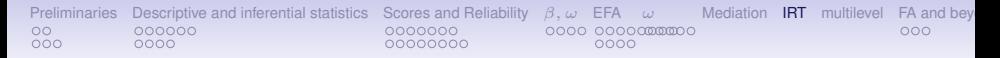

### **FA solution with tetrachoric correlations**

### **Item information from factor analysis**

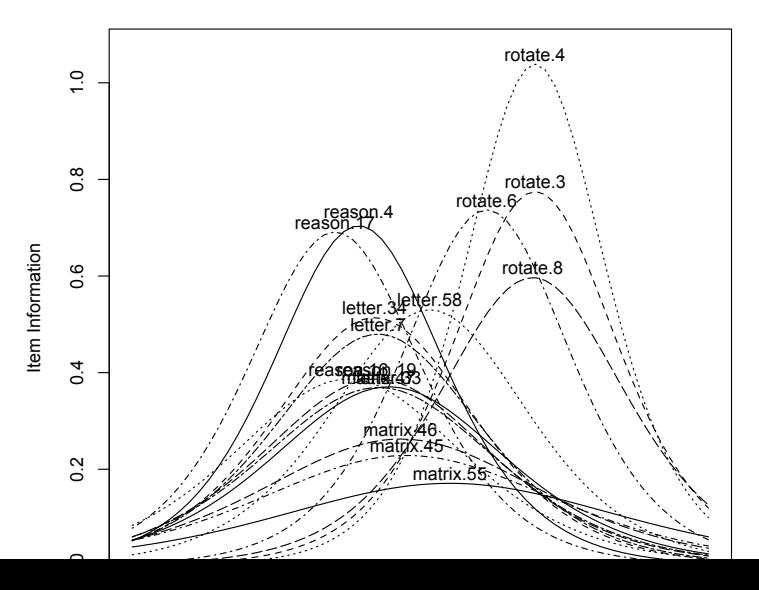

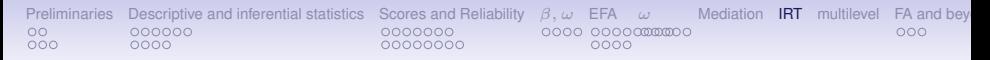

### **IRT based scoring and Classical Test Theory based scoring**

- 1. CTT and IRT based scores correlate almost perfectly without missing data
- 2. With lots of missing data, and different items for different people, IRT based scores provide more subtle distinctions.
- 3. scoreIrt.2pl and scoreIrt.1pl will do IRT based scores.
- 4. By default, will find the irt based parameters and then do the scoring.

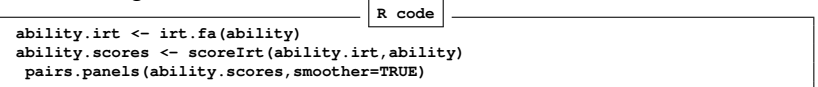

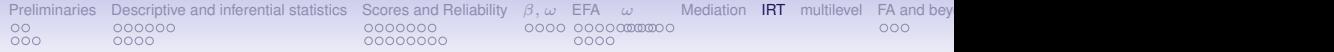

## **CTT and IRT based scores are almost identical**

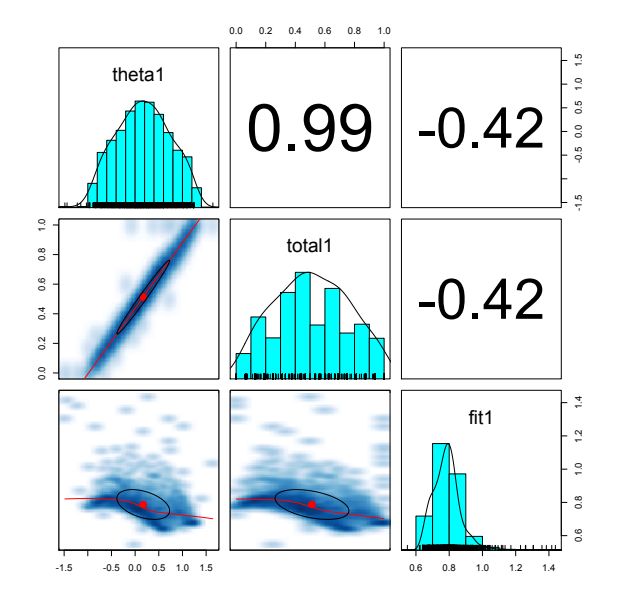

<span id="page-66-0"></span>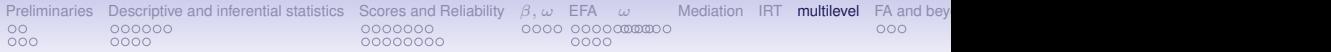

# **Multilevel reliability**

1. Classic reliability measures assess the variance of between person differences compared to error of the measurement.

$$
\rho_{xx} = \frac{1 - \sigma_e^2}{\sigma_x^2} \tag{1}
$$

2. Multilevel reliability is a series of generallizability coeffiicients, generalizing over items, over time, time x items,

$$
R_{kF} = \frac{\sigma_{id}^2 + (\sigma_{idxitem}^2/m)}{\sigma_{id}^2 + (\sigma_{idxitem}^2/m) + \sigma_{error}^2/(km)}
$$
(2)

From Equation 6 (Shrout & Lane, 2012, p 310). See Shrout & Lane (2012) for five other generalizability formula.

- 3. Implemented in *psych* as mlr or multilevel.reliability
- 4. Also simulations using sim.multi
- 5. I show the data from Fisher (2015) who reports 10 subjects measured over 60 (or more) days on 28 affect items.
- 6. (Download the R data files, minor rearrangement and reliablity  $\mathbf{m}$ easuremente $\lambda$

[Preliminaries](#page-2-0) [Descriptive and inferential statistics](#page-7-0) [Scores and Reliability](#page-17-0) [β, ω](#page-32-0) [EFA](#page-39-0) [ω](#page-52-0) [Mediation](#page-57-0) [IRT](#page-61-0) [multilevel](#page-66-0) [FA and beyond](#page-69-0) [Tutorials and more help](#page-77-0) [References](#page-78-0) [References](#page-78-0) 0000000 റററെ ററററന്തത്തറ  $000$ 0000 00000000 0000

Table: The multilevel.reliablity function estimates of the generalizability coefficients for the positively and negatively valenced items from Fisher (2015). RkF is the reliability of average of all ratings across all items and times (Fixed time effects), R1R is the generalizability of a single time point across all items (Random time effects), RkR is the generalizability of average time points across all items (Random time effects), Rc is the generalizability of change (fixed time points, fixed items), RkRn is the generalizability of between person differences averaged over time (time nested within people) and Rcn is the generalizability of within person variations averaged over items (time nested within people).

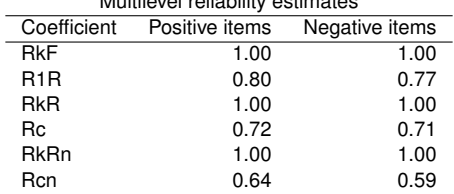

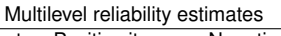

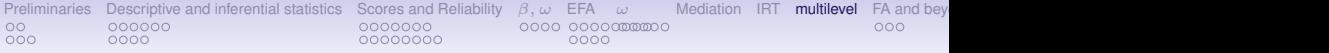

# **Assessing reliability of within subject differences in affect. Data from Fisher (2015)**

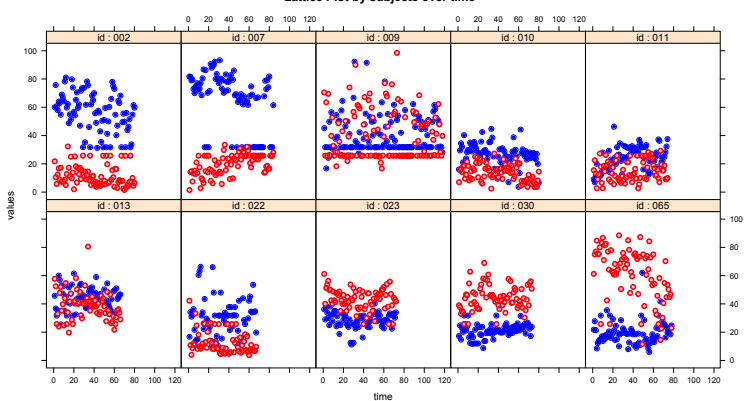

**Lattice Plot by subjects over time**

<span id="page-69-0"></span>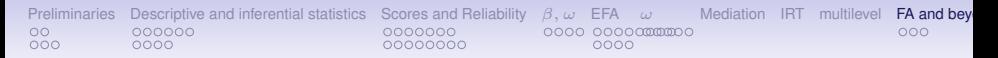

### *psych* **includes some very old ideas**

- 1. Schmid-Leiman (Schmid & Leiman, 1957) transformations from correlated factor stuctures to higher order structures.
- 2. Dwyer extension (Dwyer, 1937; Mosier, 1938; Horn, 1973) to extend a factor solution to more variables.
- 3. This can be used to extend other variables into a factor space, or to relate two domains to each other.

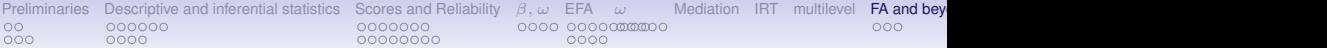

### **Extend a data set into another**

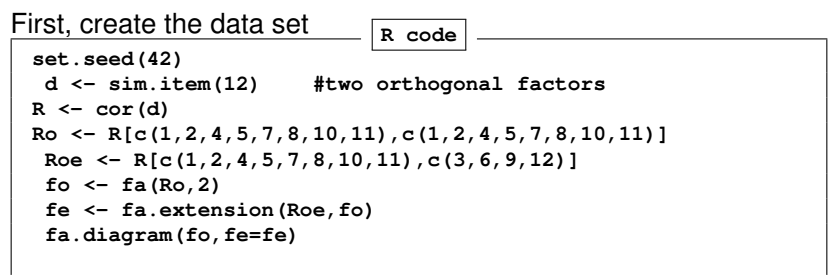

**fe**

```
Call: fa.extension(Roe = Roe, fo = fo)
Standardized loadings (pattern matrix) based upon correlation matrix
     MR1 MR2 h2 u2
V3 0.63 -0.02 0.39 0.61
V6 0.04 -0.61 0.37 0.63
V9 -0.61 0.01 0.38 0.62
V12 -0.06 0.58 0.33 0.67
                     MR1 MR2
SS loadings 0.77 0.69
Proportion Var 0.19 0.17
Cumulative Var 0.19 0.37
Proportion Explained 0.53 0.47
Cumulative Proportion 0.53 1.00
    MR1 MR2
MR1 1.00 0.08
```
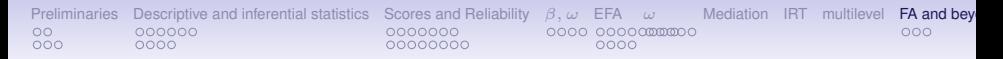

### **Factor extension Factor analysis and extension**

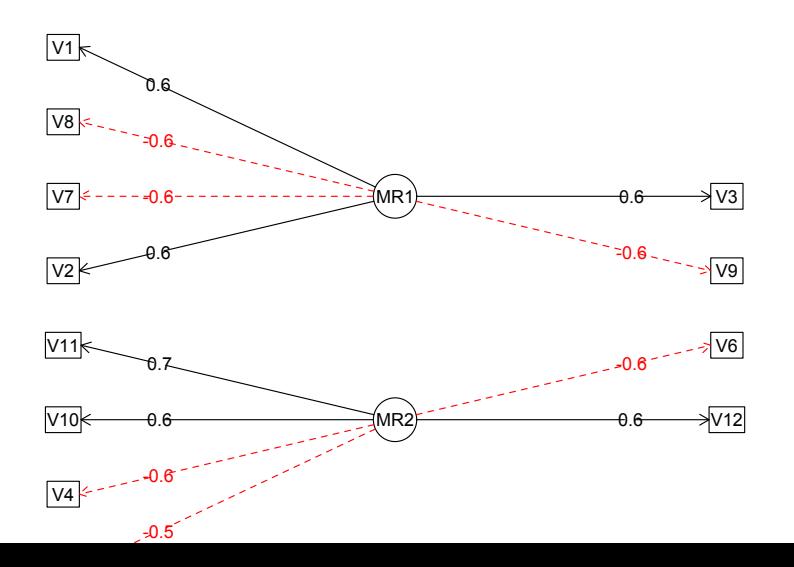

72 / 78
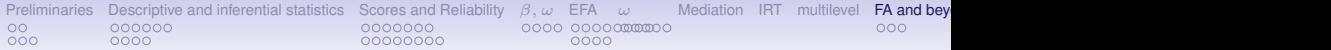

### **Hiearchical factor analysis**

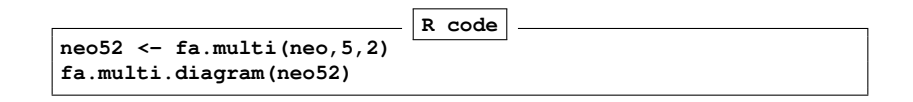

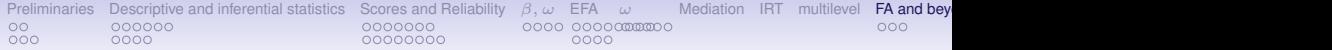

#### **Hierarchical (multilevel) Structure**

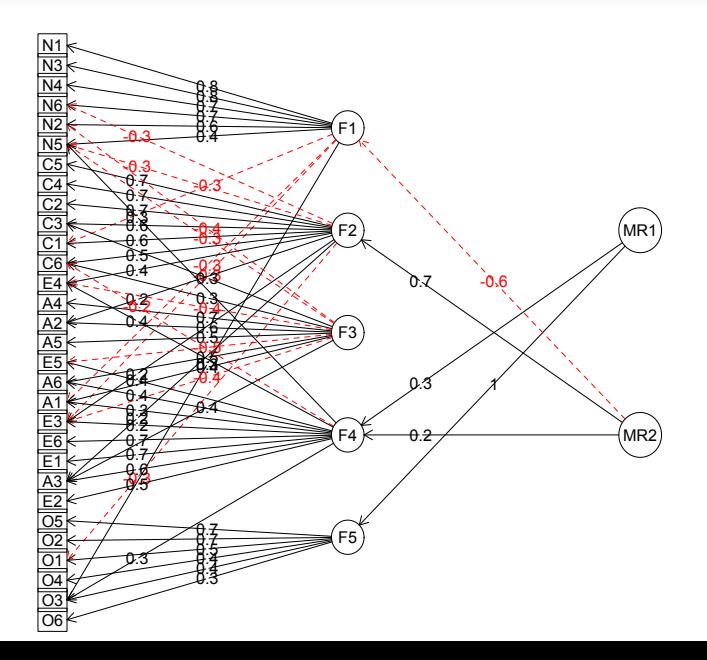

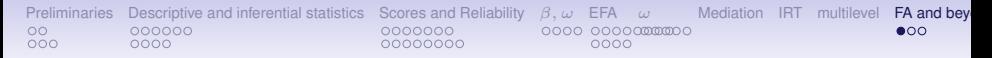

**ESEM can be thought of as factor extension from A to B and B to A**

- 1. If we have two sets of variables that show factor structures within each set
- 2. And then link the factor structures.
- 3. Tjhis can be done in SEM, but here show how to do exploratory SEM
- 4. We make up a toy data set

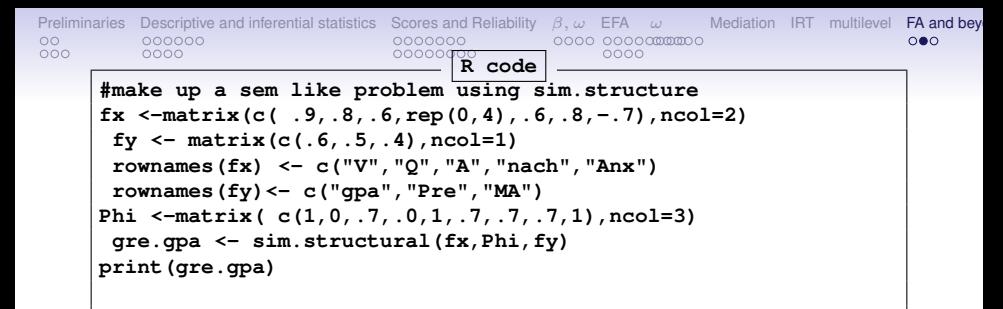

**Call: sim.structural(fx = fx, Phi = Phi, fy = fy)**

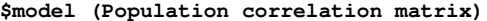

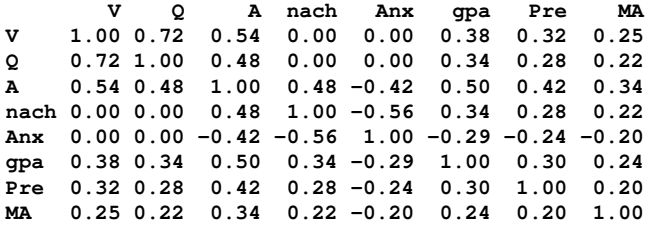

**\$reliability (population reliability) V Q A nach Anx gpa Pre MA 0.81 0.64 0.72 0.64 0.49 0.36 0.25 0.16 1.16** 76/78 [Preliminaries](#page-2-0) [Descriptive and inferential statistics](#page-7-0) [Scores and Reliability](#page-17-0) [β, ω](#page-32-0) [EFA](#page-39-0) [ω](#page-52-0) [Mediation](#page-57-0) [IRT](#page-61-0) [multilevel](#page-66-0) [FA and beyond](#page-69-0) [Tutorials and more help](#page-77-0) [References](#page-78-0) [References](#page-78-0)  $000$ 0000 00000000 0000

# **Exploratory Structural Equation Modling**

**example <- esem(gre.gpa\$model,varsX=1:5,varsY=6:8,nfX=2,nfY=1, n.obs=1000,plot=FALSE)**

**> example Exploratory Structural Equation Modeling Analysis using method = minres** Call:  $esem(r = qre.qpa$model,  $varsX = 1:5$ ,  $varsY = 6:8$ ,  $nfx = 2$ ,  $nfy = 1$ ,$ **n.obs = 1000, plot = FALSE) For the 'X' set: MR1 MR2 V 0.91 -0.06 Q 0.81 -0.05 A 0.53 0.57 nach -0.10 0.81 Anx 0.08 -0.71 For the 'Y' set: MR1 gpa 0.6 Pre 0.5 MA 0.4 Correlations between the X and Y sets. X1 X2 Y1 X1 1.00 0.19 0.68 X2 0.19 1.00 0.67 Y1 0.68 0.67 1.00** The degrees of freedom for the null model are 56 and the empirical chi square function The degrees of freedom for the model are 7 and the empirical chi square function was 21. **with prob < 0.0027**

<span id="page-77-0"></span>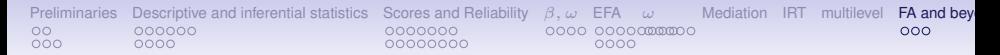

### **ESEM of our toy problem**

#### **Exploratory Structural Model**

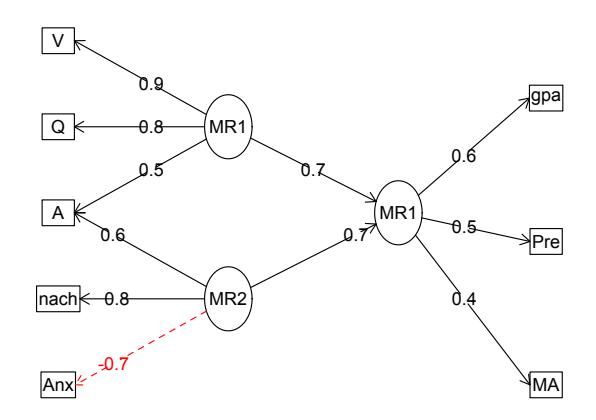

<span id="page-78-0"></span>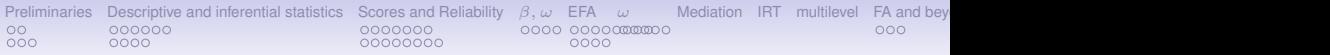

## **UseR! and the** *psych*

- 1. Not shown
	- Basic IRT analysis using irt.fa
	- Statistics for each group using describeBy, statsBy and faBy
	- Circular statistics for diurnal mood data using cosinor, circadian.mean, etc.
	- Simulation of multiple types of data structures using sim, sim.items, ...
	- Convenient  $\lfloor \text{ATF} \right|$  output functions
- 2. Tutorials for R and the *psych* package at <http://personality-project.org/r>
	- Guide to *psych* package <http://personality-project.org/r/psych>
	- Vignette for *psych* package at http://personality-project.org/r/psych/vignettes/overview.pdf
- 3. Slides from today at: [http://personality-project.org/](http://personality-project.org/r/tutorials/swpa/swpa.17.pdf) [r/tutorials/swpa/swpa.17.pdf](http://personality-project.org/r/tutorials/swpa/swpa.17.pdf)
- [Preliminaries](#page-2-0) [Descriptive and inferential statistics](#page-7-0) [Scores and Reliability](#page-17-0) [β, ω](#page-32-0) [EFA](#page-39-0) [ω](#page-52-0) [Mediation](#page-57-0) [IRT](#page-61-0) [multilevel](#page-66-0) FA and bey<br>O αρχιλικό το προσφαρισιο το προσφαριστο στα περισσότα στο προσφαρισματιστο περισσότα στο προσφαρι  $\circ$ 000000 റററെ ററററന്തത്തറ  $000$  $0000$ 00000000 nnnn
	- Dwyer, P. S. (1937). The determination of the factor loadings of a given test from the known factor loadings of other tests. *Psychometrika*, *2*(3), 173–178.
	- Fisher, A. J. (2015). Toward a dynamic model of psychological assessment: Implications for personalized care. *Journal of Consulting and Clinical Psychology*, *83*(4), 825 – 836.
	- Horn, J. L. (1973). On extension analysis and its relation to correlations between variables and factor scores. *Multivariate Behavioral Research*, *8*(4), 477 – 489.
	- Mosier, C. (1938). A note on Dwyer: The determination of the factor loadings of a given test. *Psychometrika*, *3*(4), 297–299.
	- Schmid, J. J. & Leiman, J. M. (1957). The development of hierarchical factor solutions. *Psychometrika*, *22*(1), 83–90.
	- Shrout, P. & Lane, S. P. (2012). Psychometrics. In *Handbook of research methods for studying daily life*. Guilford Press.